**گزارشات سامانه آواب**

### **گزارشات**

**منوی گزارشات به صورت زیر در سامانه نمایش داده شده است:**

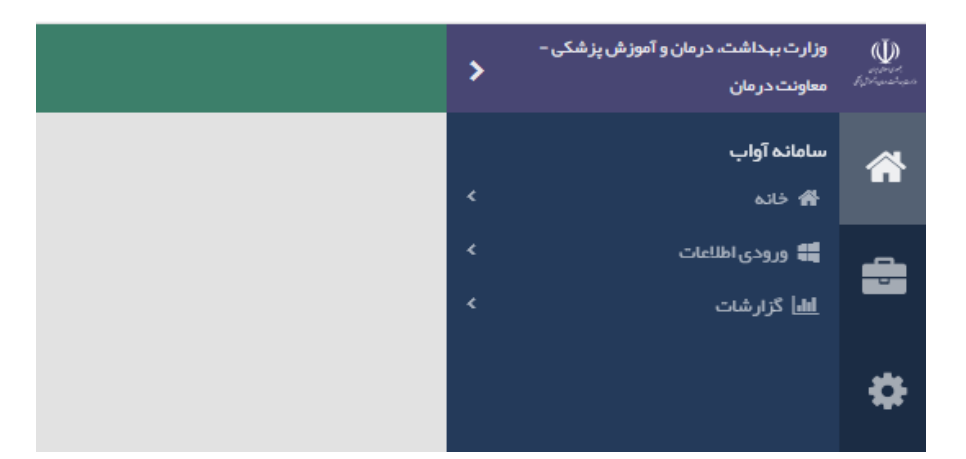

**قسمت گزارشات شامل بخشهای زیر می باشد که به تدریج تکمیل گردیده و راهنمای آن در سامانه بار گذاری می گردد:.**

- **گزارشات وضعیت موجود**
	- **- گزارشات شاخصها-**
		- **- گزارشات تلفیقی**
	- **- گزارشات داشبوردی**
		- **- گزارش ساز**

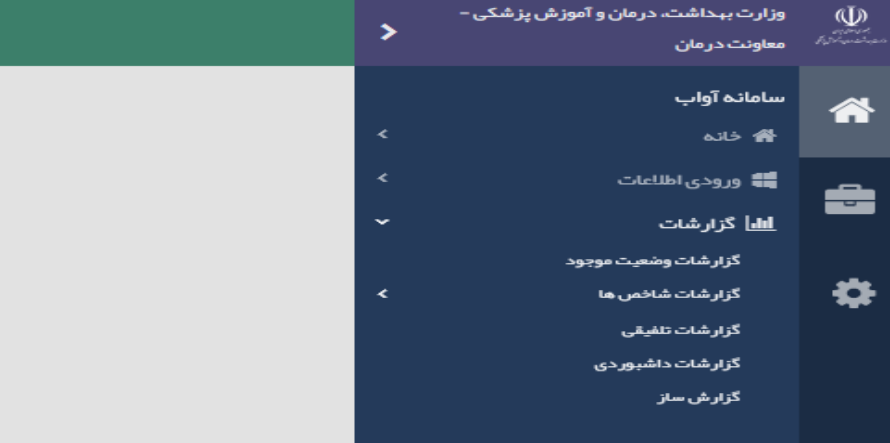

**با انتخاب هر آیتم، گزارشات مرتبط با آن در صفحه )**tab **)دیگری باز می گردد.** 

### **گزارشات وضعیت موجود**

**با انتخاب آیتم** " **گزارشات وضعیت موجود**"**، صفحه جدیدی به صورت زیر باز می شود:**

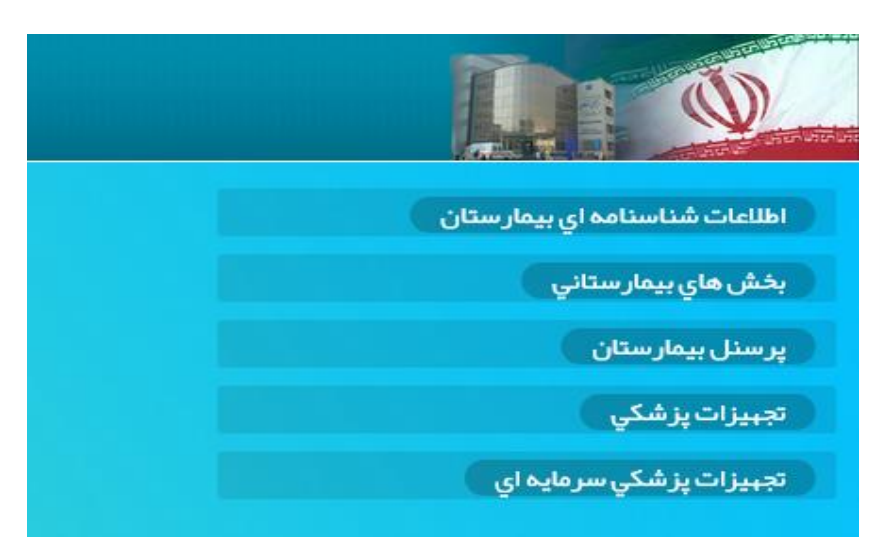

**در گزارشات وضعیت موجود، گزارشگیری از تمامی قسمتهای ورودی اطالعات در سامانه آواب امکان پذیر است. در این قسمت، آیتمهای گزارشگیری به صورت آبشاری لحاظ شده و منوها و زیر منوهای گزارشات قابل مشاهده هستند.**

**اطالعات شناسنامه ای بیمارستان**

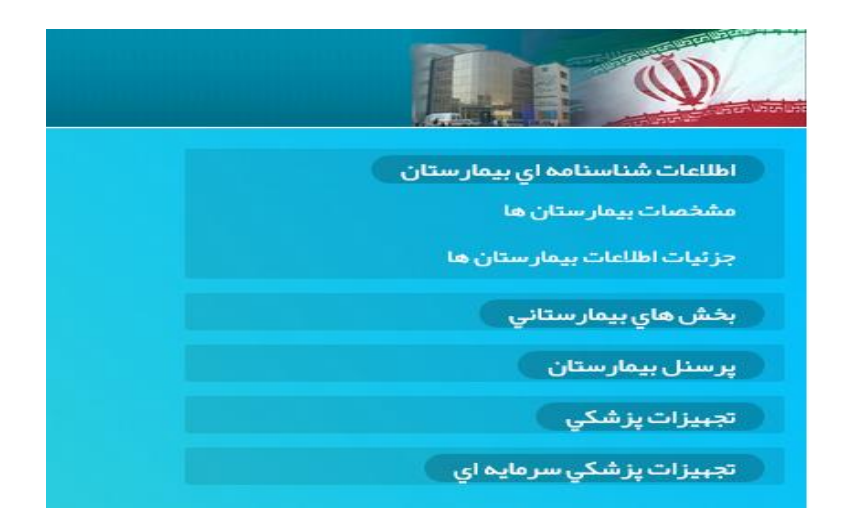

**با کلیک بر آیتم** "**اطالعات شناسنامه ای بیمارستان**" **، گزارشگیری از دو قسمت** "**مشخصات بیمارستانها**" **و** "**جزئیات اطالعات بیمارستانها**" **امکان پذیر است.**

**قابلیت گزارشگیری از قسمت** "**جزئیات اطالعات بیمارستانها**" **در پلت فرم جدید سامانه، به مجموعه اضافه گردیده است.**

#### **مشخصات بیمارستانها:**

**با کلیک بر** "**مشخصات بیمارستانها**" **نمونه صفحه گزارشگیری به صورت زیر نمایش داده می شود. در این گزارش، تعداد بیمارستانها، تعداد تخت و تعداد پرسنل، بر اساس نوع گروه بندی و آیتمهای تعیین شده قابل گزارشگیری می باشد.**

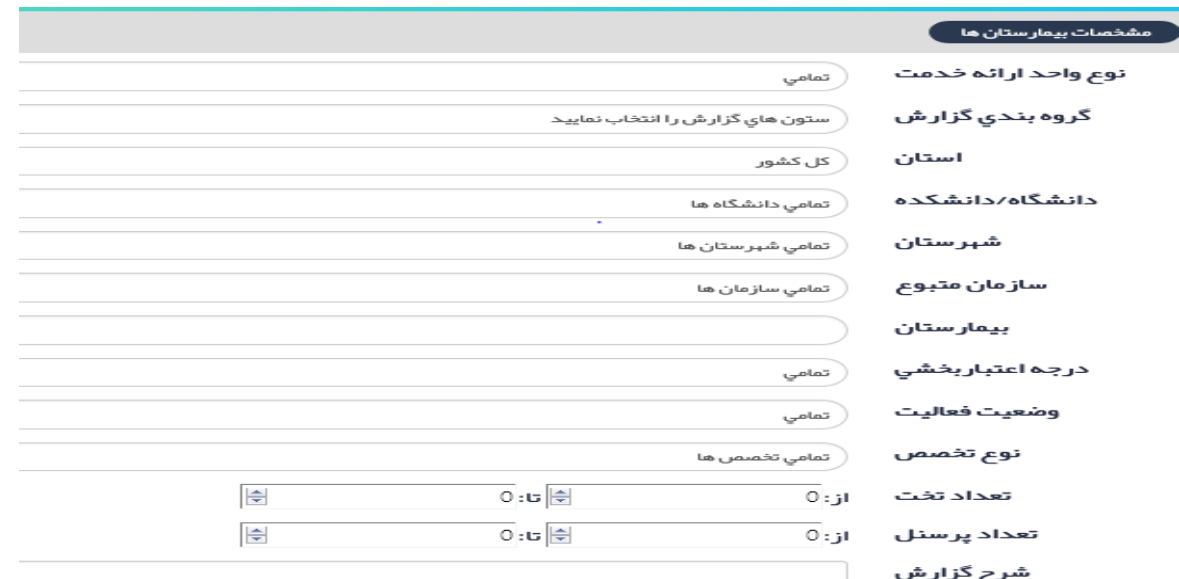

### **توضیح آیتمها:**

**- نوع واحد ارائه خدمت:**

**با کلیک بر آیتم نوع واحد ارائه خدمت، کمبوی زیر باز می گردد که شامل انواع واحد های ارائه خدمت شامل درمانی، آموزشی درمانی، آموزشی درمانی پژوهشی، کلیه بیمارستانها و ... می باشد که در صورتی که هدف ما، انتخاب کلیه بیمارستانهای تحت پوشش باشد، آیتم** "**کلیه بیمارستانها**" **را از کمبو انتخاب می نماییم.**

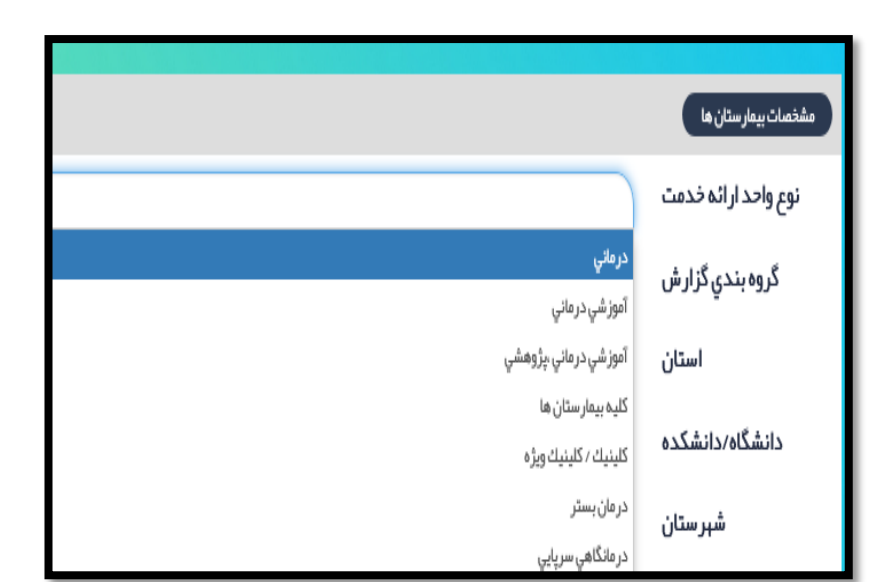

**- گروه بندی گزارش : با کلیک بر آیتم** "**گروه بندی گزارش**"**، کمبوی زیر باز می گردد که شامل انواع گروه بندی های زیر می باشد:**

**استان، دانشگاه/دانشکده، شهرستان، سازمان متبوع، نوع واحد ارائه خدمت، بیمارستان، اعتبار بخشی و وضعیت فعالیت**

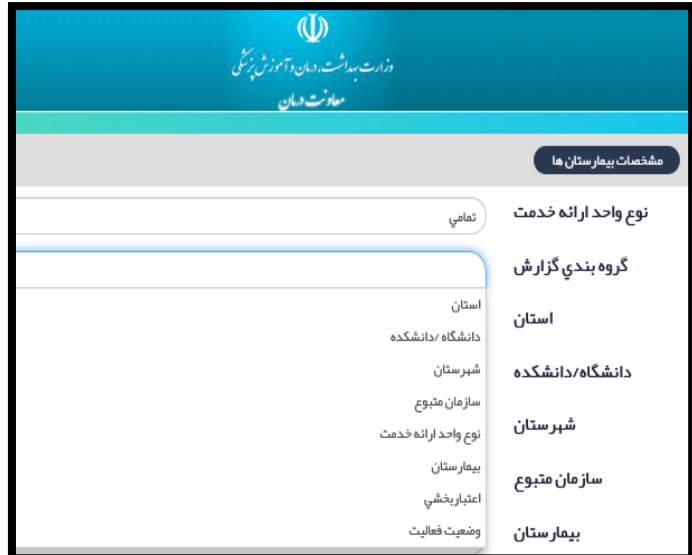

- **- استان، شهرستان و دانشگاه: کلیه استانها و دانشگاهها و شهرستانهایی که دارای مرکز درمانی می باشند، بر اساس آخرین تقسیمات کشوری در کمبو آمده است و قابل انتخاب می باشد.**
	- **- سازمان متبوع:**

**سازمان تحت پوشش به سازمانی که بیمارستان وابسته به آن است و تامین منابع مالی و انسانی بیمارستان را برعهده دارد، گفته می شود. این سازمان 51 درصد بودجه بیمارستان را تامین می نماید. مثال: بانک ها، کمیته امداد، آموزش و پرورش و....** 

**- بیمارستان: کلیه بیمارستانهای فعال ثبت شده در سامانه از این کمبو باکس قابل انتخاب می باشد.**

**- درجه اعتبار بخشی: بر اساس درجه آخرین اعتبار بخشی از کمبو باکس قابل انتخاب می باشد. مثال انتخاب کلیه بیمارستانهایی که درجه 1 اعتبار بخشی را کسب نموده اند. - وضعیت فعالیت:**

**مالک گزارش گیری بیمارستان های فعال بوده و حتماً باید آیتم فعال انتخاب گردد.** 

**- نوع تخصص :** 

**بر اساس پروانه بیمارستان که عمومی یا تخصصی است، تعیین می شود.**

**- تعداد تخت:**

**بر اساس تعداد تخت بیمارستانی که مورد نظر در گزارشگیری می باشد، تعداد را وارد می نماییم. با انتخاب این آیتم، بیمارستانها با تعداد تخت مشخص شده قابل گزارشگیری می باشد. مثال جهت انتخاب بیمارستانهای 100 تا 500 تختخوابی، عدد 100 را در باکس اول و عدد 500 را در باکس دوم قرار می دهیم.**

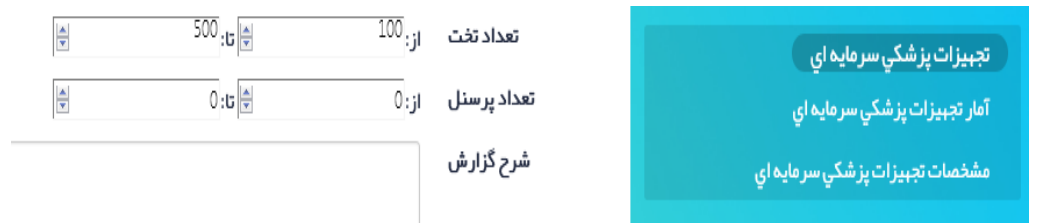

**- تعداد پرسنل :**

**بر اساس تعداد پرسنل بیمارستان که مورد نظر در گزارشگیری می باشد، تعداد را وارد می نماییم. با انتخاب این آیتم، بیمارستانهای با تعداد پرسنل مشخص شده قابل گزارشگیری می باشند.**

**شرح گزارش: خالصه ای از آیتمهایی که توسط کاربر جهت گزارشگیری انتخاب گردیده است، در باکس نشان داده می شود**.

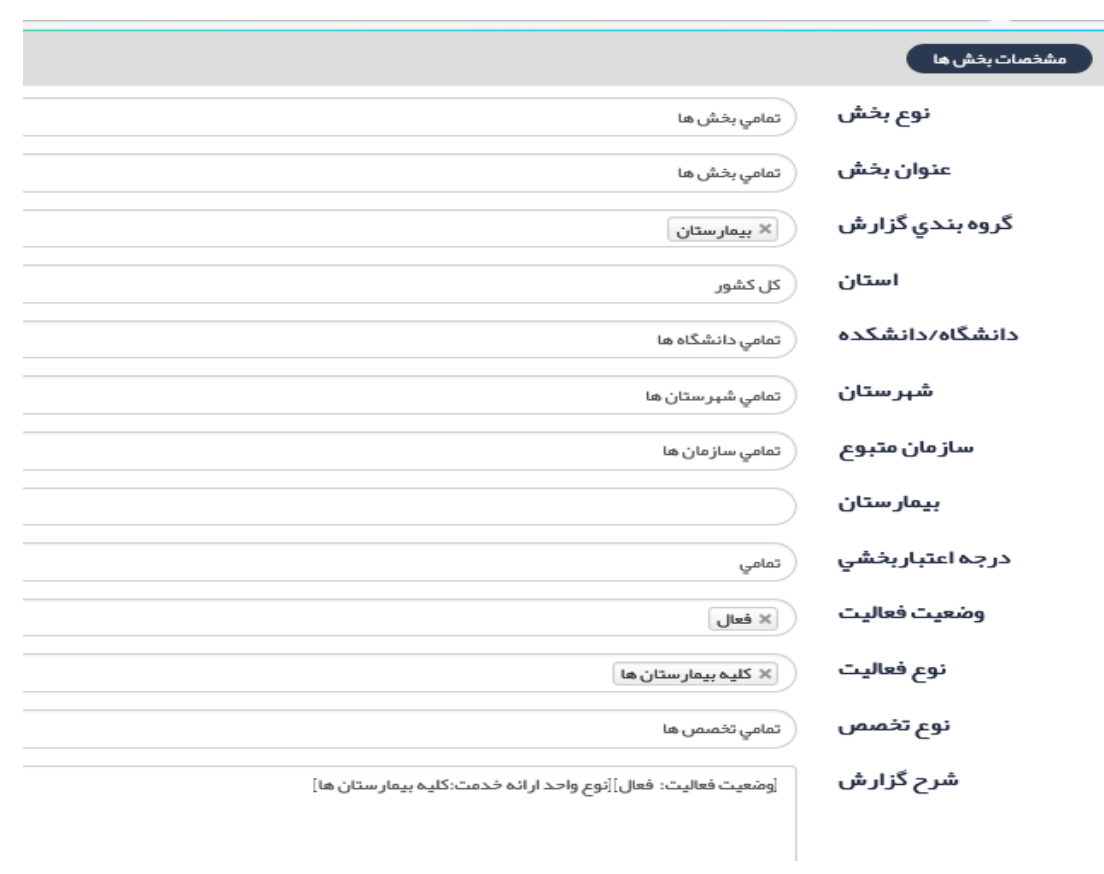

**نمونه گزارش از مشخصات بیمارستانها:**

**لیست بیمارستانهای زیر 100 تختخوابی در دانشگاه علوم پزشکی لرستان به تفکیک شهرستان: سازمان** 

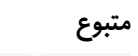

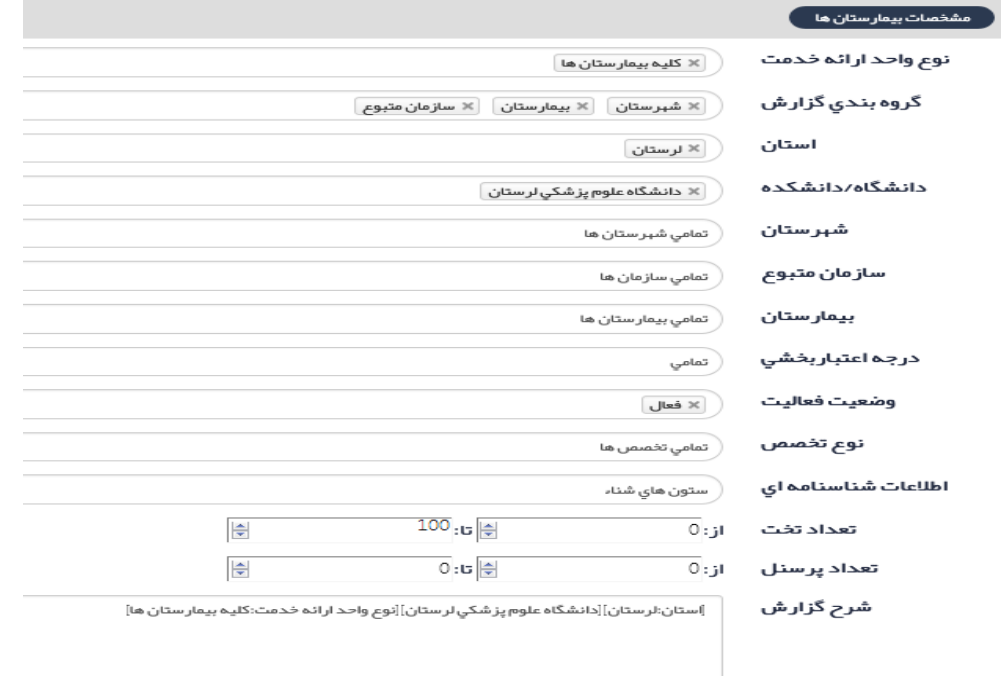

# **گزارش:**

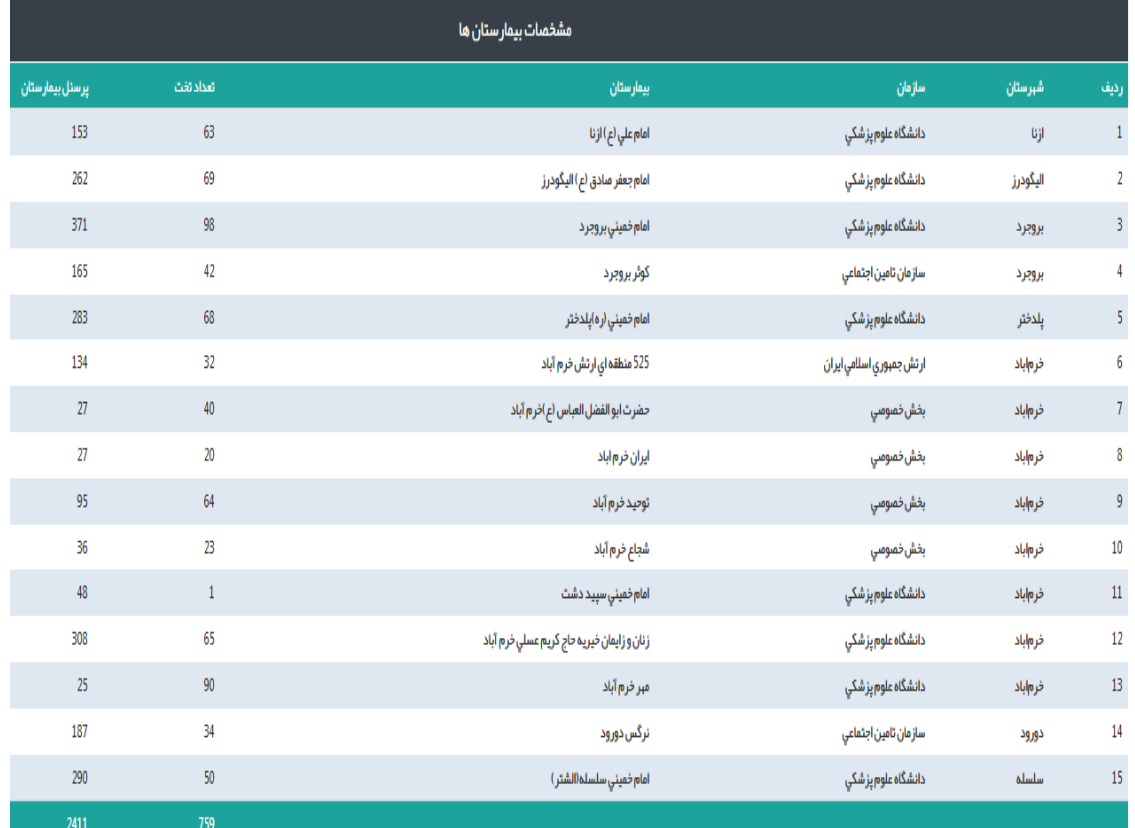

### **بخشهای بیمارستانی**

**با انتخاب آیتم** "**بخشهای بیمارستانی**"**، دو آیتم** "**مشخصات بخشها**" **و** "**آمار فعالیت بخشها**" **نمایش داده می شود.**

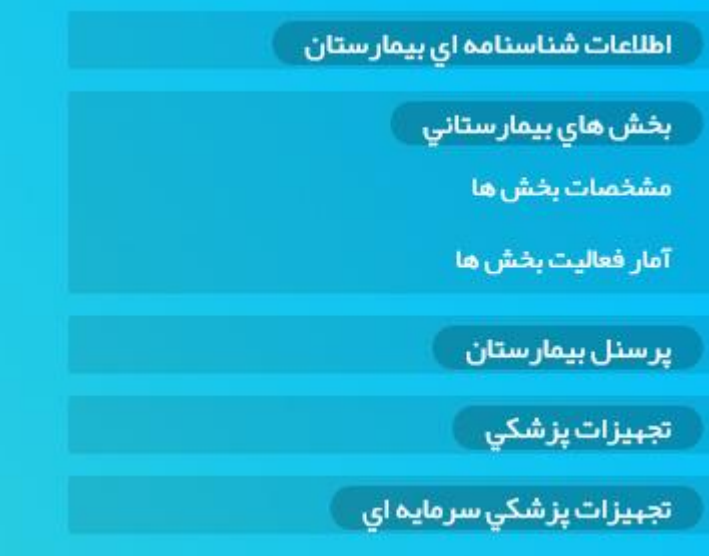

**مشخصات بخشها:**

**با کلیک بر** "**مشخصات بخشها**" **صفحه گزارشگیری نمایش داده می شود. در این گزارش، تعداد تختهای فعال در هر بخش بیمارستانی، بر اساس نوع گروه بندی و آیتمهای تعیین شده قابل گزارشگیری می باشد.**

#### **توجه:**

**بخشهای تعریف شده در سامانه بر اساس رشته های تخصصی و فوق تخصصی فعال در بیمارستان تعریف گردیده است. یعنی لزوما تعداد بخش، تعداد بخشهای موجود در بیمارستان نمی باشد. ممکن است جهت رشته تخصصی یا فوق تخصصی فقط 1 تخت فعال تعریف شده باشد و در گزارش به عنوان بخش محسوب گردیده است. با توجه به هدف اصلی سامانه آواب، که سطح بندی و تخصیص منابع می باشد، تعداد تختهای تخصصی و فوق تخصصی در سامانه بر اساس وضعیت موجود در بیمارستان و بر اساس رشته های تخصصی و فوق تخصصی ثبت می گردد.**

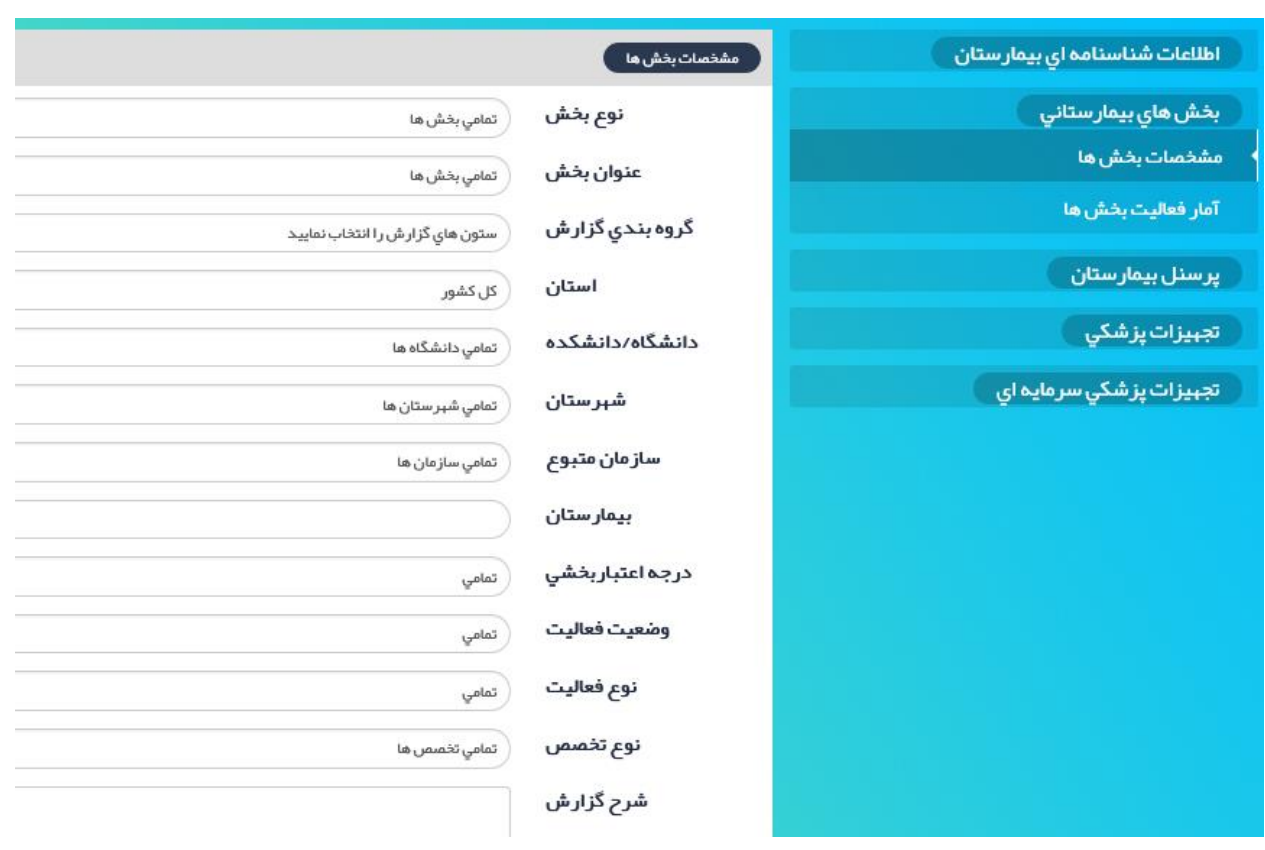

**نوع بخش:**

**با کلیک بر آیتم** "**نوع بخش**"**، کمبو زیر باز می شود که بر اساس دسته بندی بخشها در سامانه آواب شامل** "**بخشهای بستری**"**،** "**بخش ستاره دار**"**،** " **بخشهای پاراکلینیکی**"**،** " **بخشهای درمانگاهی**" **و**  "**واحدهای پشتیبانی بیمارستان**" **می باشد. بر اساس عنوان بخشی که مد نظر است، نوع بخش تعیین می گردد. به عنوان مثال اگر به اطالعات بخش** "**اورژانس سرپایی**" **نیاز دارید، نوع بخش**  "**بخش ستاره دار**" **انتخاب میگردد. امکان انتخاب همزمان بخشها نیز وجود دارد.**

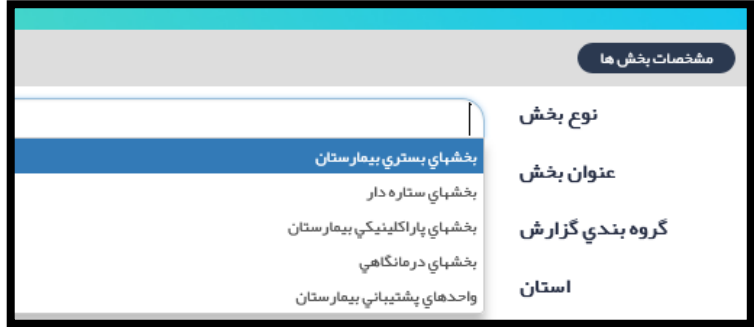

**با انتخاب** "**مشخصات بخشها**"**، آیتمهای زیر نمایش داده می شود :**

**عنوان بخش:**

**با انتخاب نوع بخش، در قسمت عنوان بخش، بخشهای مرتبط به نوع بخش در کمبو، نمایش داده می شود. مثال اگر در آیتم** "**نوع بخش**"**،** "**بخشهای بستری**" **انتخاب گردد، عناوین بخشهای بستری در کمبوی آیتم** "**عنوان بخش**" **قابل انتخاب نمودن می باشد. امکان انتخاب همزمان بخشها نیز وجود دارد.**

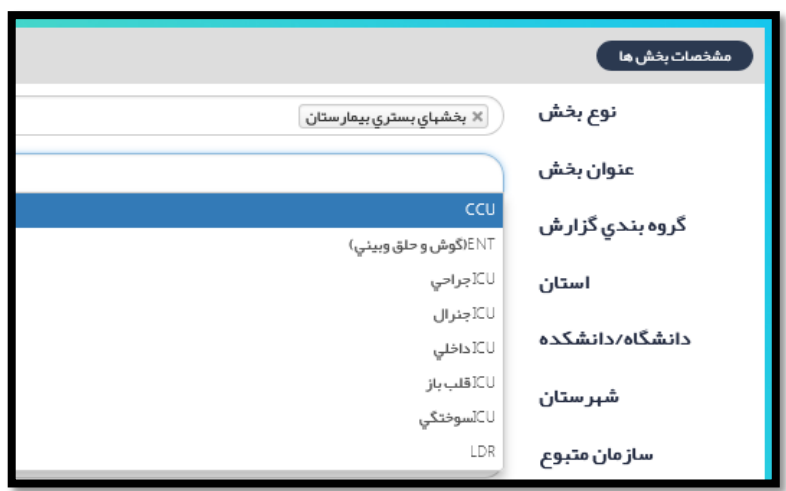

**بقیه آیتمهای موجود در گزارش مانند گزارش مشخصات بیمارستانها می باشد و در قسمت اول توضیح داده شد.**

**در گروه بندی گزارش، گروه بندی به تفکیک عنوان بخش هم امکانپذیر است.**

#### **نمونه گزارش:**

**لیست بیمارستانهای مجهز به بخش تخصصی عفونی و وابسته به وزارت بهداشت و تعداد تختهای عفونی در استان سیستان و بلوچستان به تفکیک دانشگاه/ دانشکده، شهرستان** 

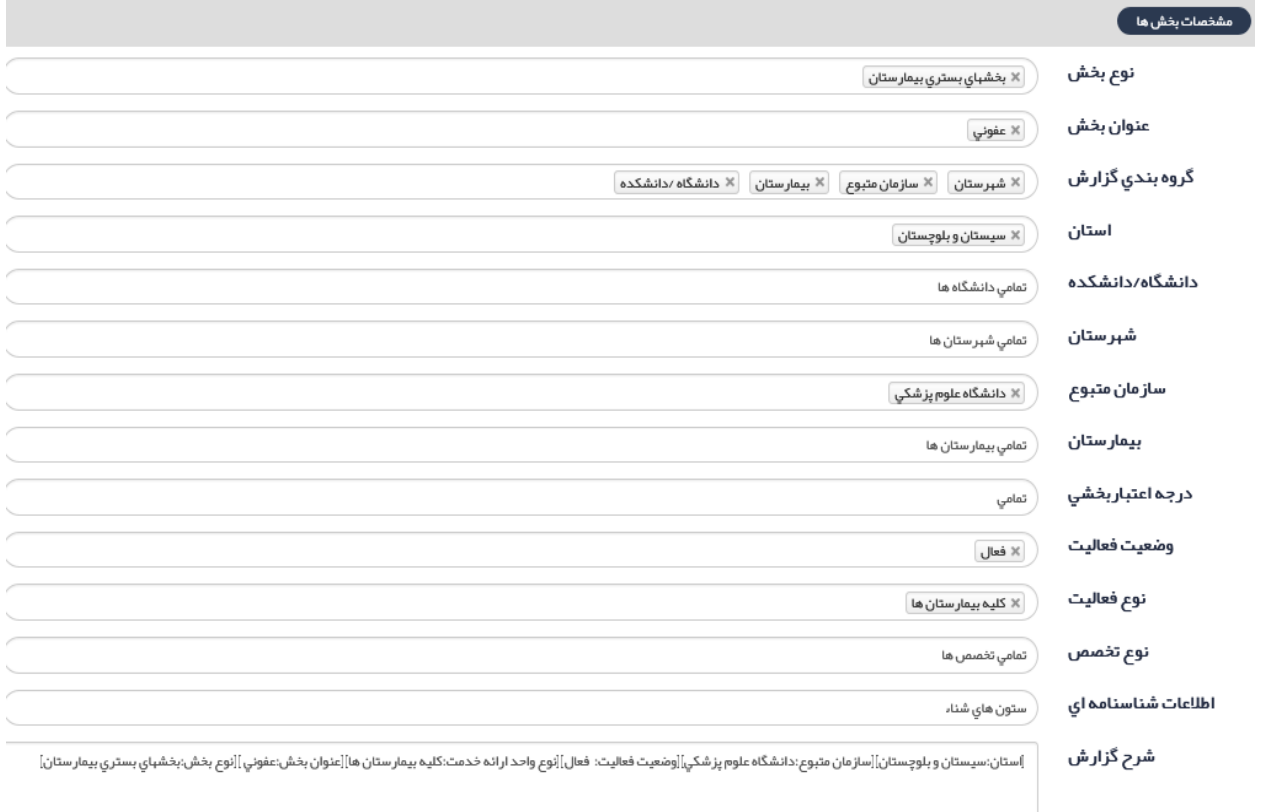

**گزارش:**

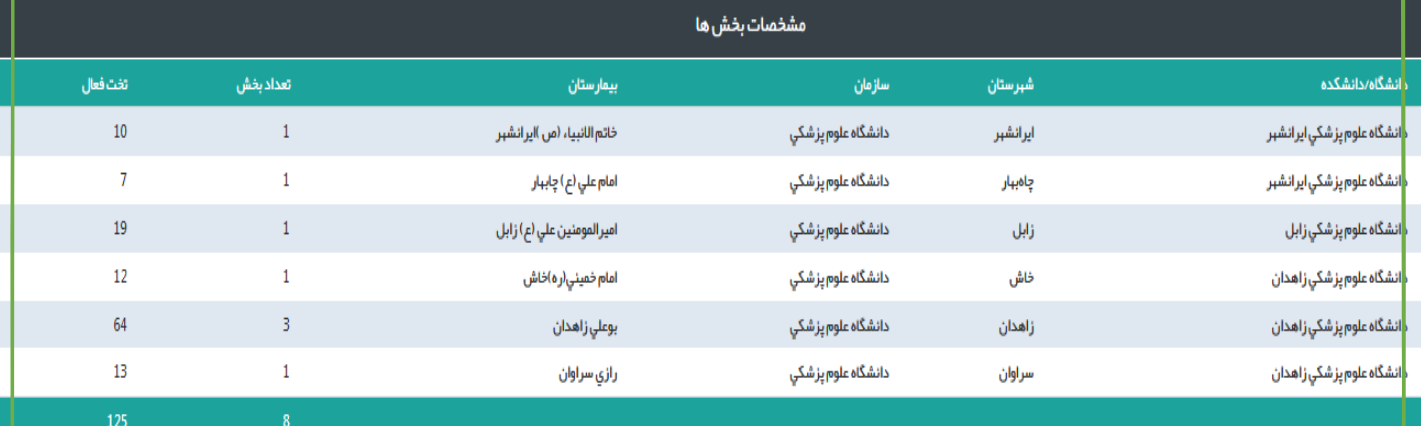

**آمار فعالیت بخشها:**

**در این گزارش، تعداد بیماران بستری و تخت روز اشغالی بیماران در هر بخش بر اساس رشته تخصصی و فوق تخصصی در هر ماه قابل دستیابی است. با انتخاب** "**آمار فعالیت بخشها**"**، آیتمهای زیر نمایش داده می شود:**

> **آیتمهای گزارش** "**آمار فعالیت بخشها**" **مانند مشخصات بخشها می باشد. آیتم ماه و سال نیز قابل انتخاب کردن می باشد. امکان انتخاب همزمان بخشها نیز وجود دارد. در گروه بندی گزارش، گروه بندی به تفکیک عنوان بخش امکانپذیر است.**

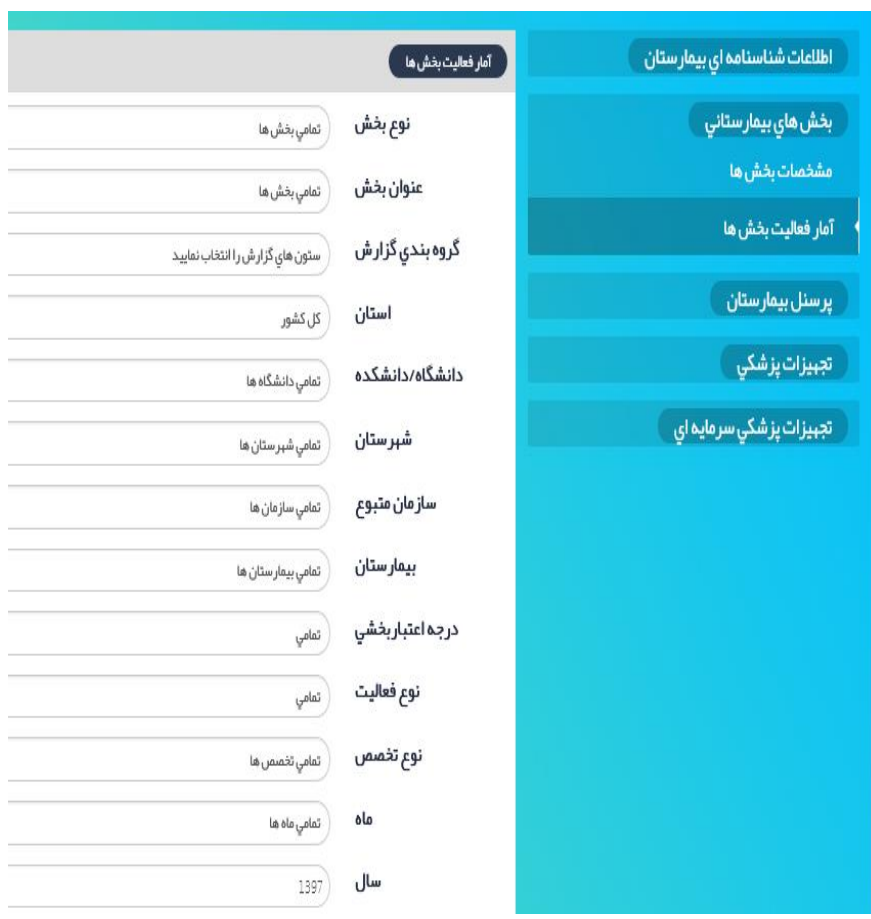

**نمونه گزارش:**

**تعداد بیماران بستری با علت سوختگی در دی ماه سال 1397 به تفکیک سازمان متبوع:**

**در این گزارش باید هم بیماران بستری در بخش سوختگی و هم ICU سوختگی مد نظر قرار گیرد**

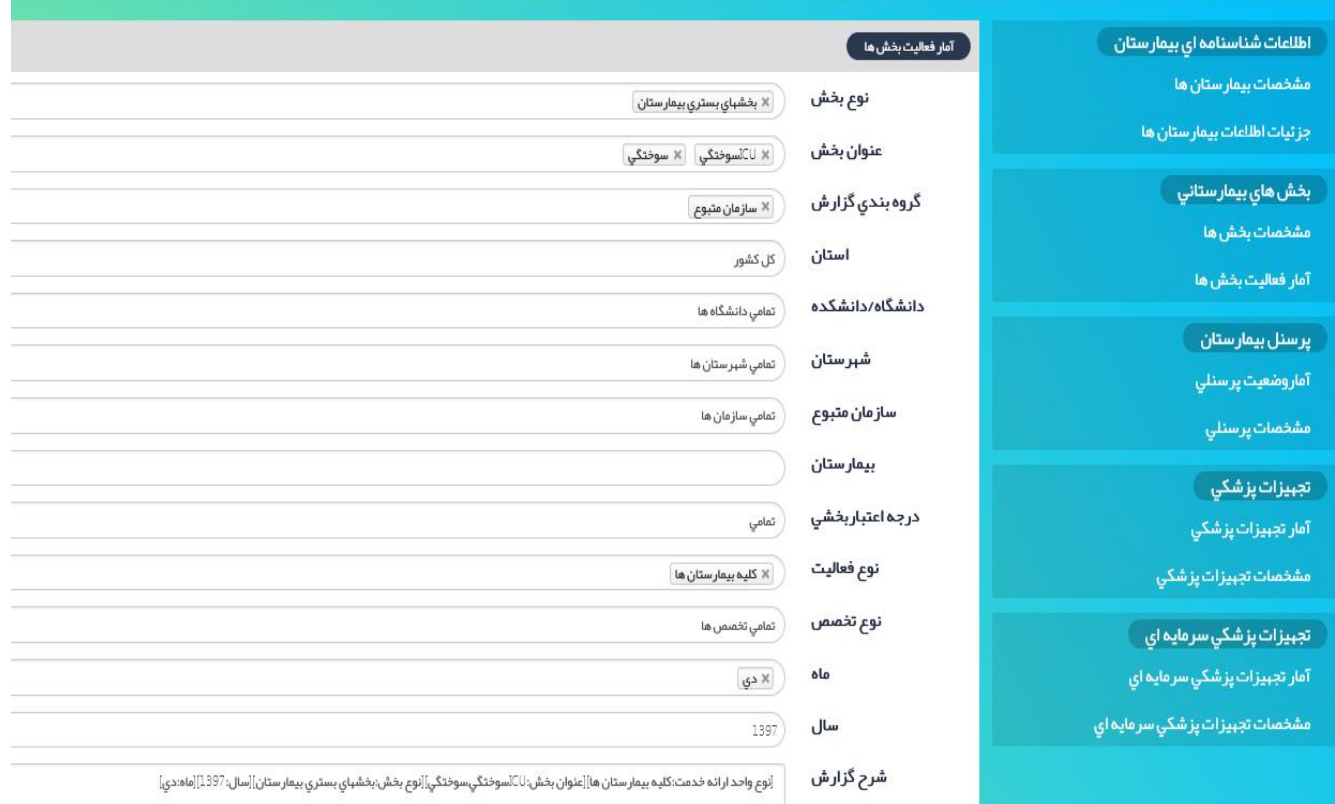

**گزارش:**

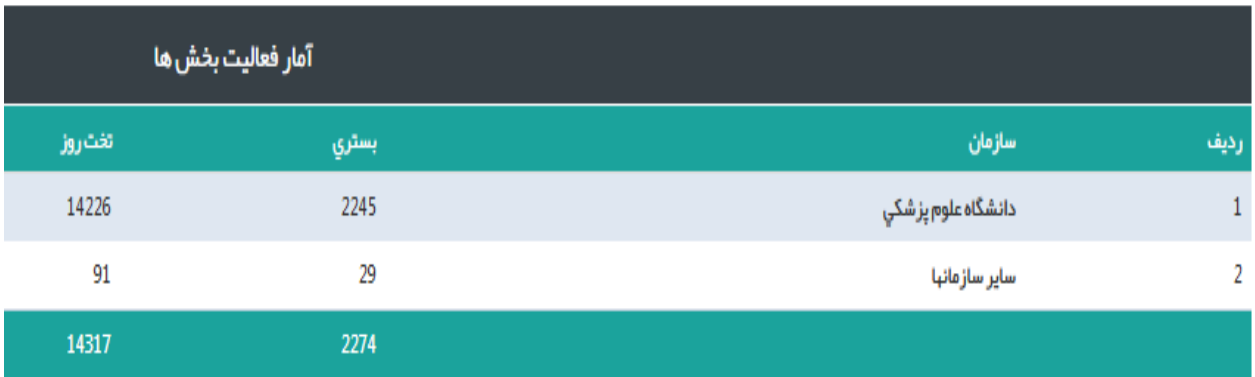

## **پرسنل بیمارستان**

**با انتخاب آیتم** "**پرسنل بیمارستان**"**، دو آیتم** "**آمار وضعیت پرسنلی**" **و** "**مشخصات پرسنلی**" **نمایش داده می شود.**

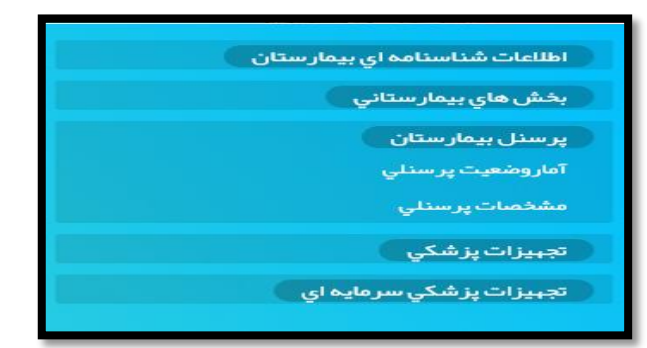

### **آمار وضعیت پرسنلی:**

**از این گزارش، تعداد پرسنل فعال شاغل به تفکیک نوع رابطه استخدامی، رشته های شغلی، بیمارستان، شهرستان، استان، دانشگاه/ دانشکده قابل استخراج می باشد.**

**بعد از انتخاب آمار وضعیت پرسنلی، صفحه زیر نمایان می گردد:**

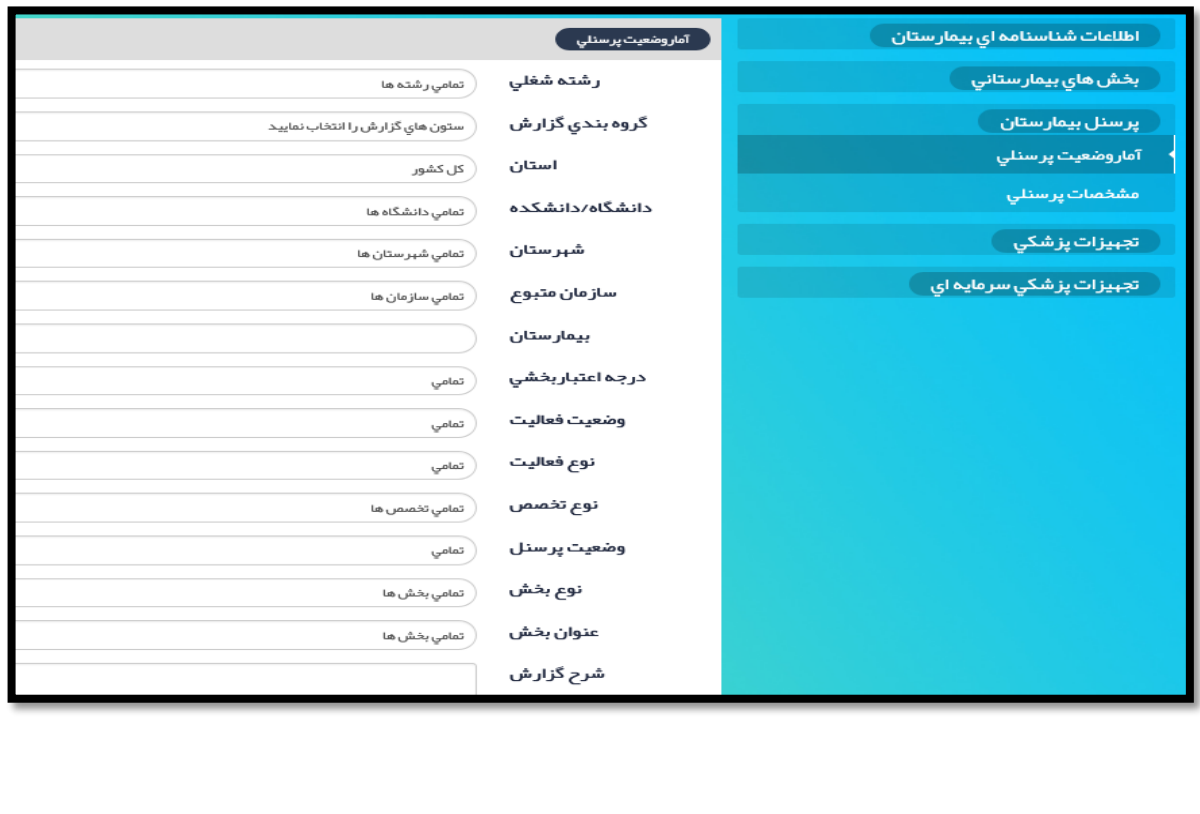

# **آیتمهای گزارش "آمار وضعیت پرسنلی":**

**رشته شغلی:**

**با انتخاب این آیتم کمبو زیر نمایش داده می شود. رشته یا رشته های شغلی مورد نظر را به طور همزمان قابل انتخاب می باشد.**

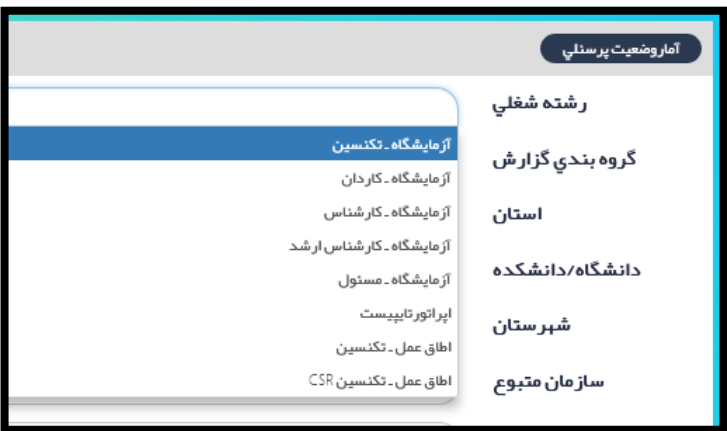

**وضعیت پرسنل:**

**در کمبو باکس، پرسنل فعال و غیر فعال قابل انتخاب نمودن می باشد.**

**در آیتم گروه بندی گزارش، عالوه بر مواردی که در گزارشات قبلی شرح داده شد، گروه بندی به تفکیک رشته شغلی نیز موجود است. در این گزارش، عنوان بخش نیز قابل انتخاب می باشد.**

#### **نمونه گزارش:**

**تعداد پرسنل با رشته شغلی اتاق عمل شاغل در بیمارستانهای دانشگاه علوم پزشکی بوشهر به تفکیک شهرستان**

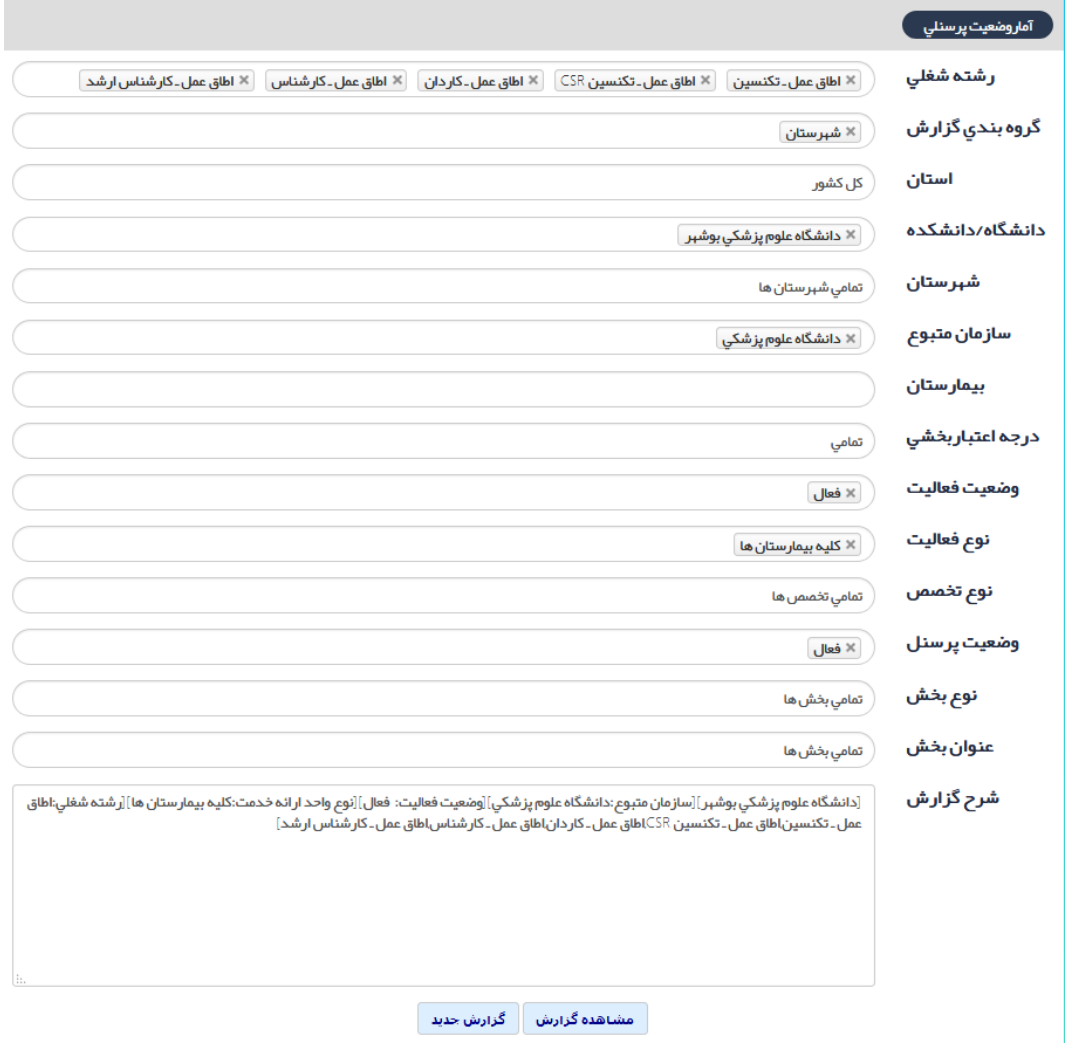

#### **گزارش:**

# **مشخصات پرسنلی:**

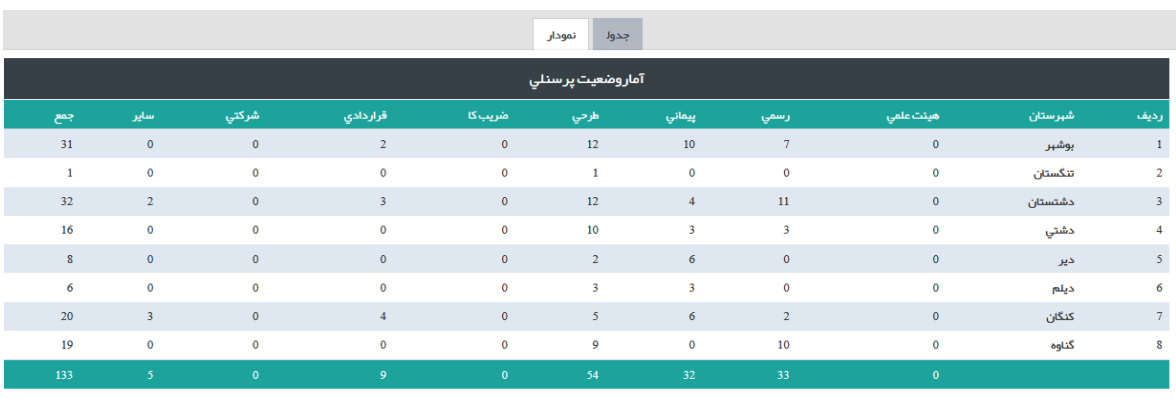

منفجه:  $\vert \hspace{.2cm} \vert \hspace{.2cm} \vert i \vert \hspace{.2cm} \vert$ از :  $\vert \hspace{.2cm} \vert$  نمایش

يعدي $\begin{array}{|c|} \hline 1 \end{array}$ 

**از این گزارش، اطالعات پرسنلی به تفکیک استان، شهرستان، دانشگاه، سازمان متبوع، عنوان بخش و رشته شغلی قابل استخراج است. در این گزارش سال اطالعاتی نیز قابل انتخاب نمودن می باشد.**

**بعد از انتخاب** "**مشخصات پرسنلی**"**، صفحه گزارش به صورت زیر نمایش داده می شود:**

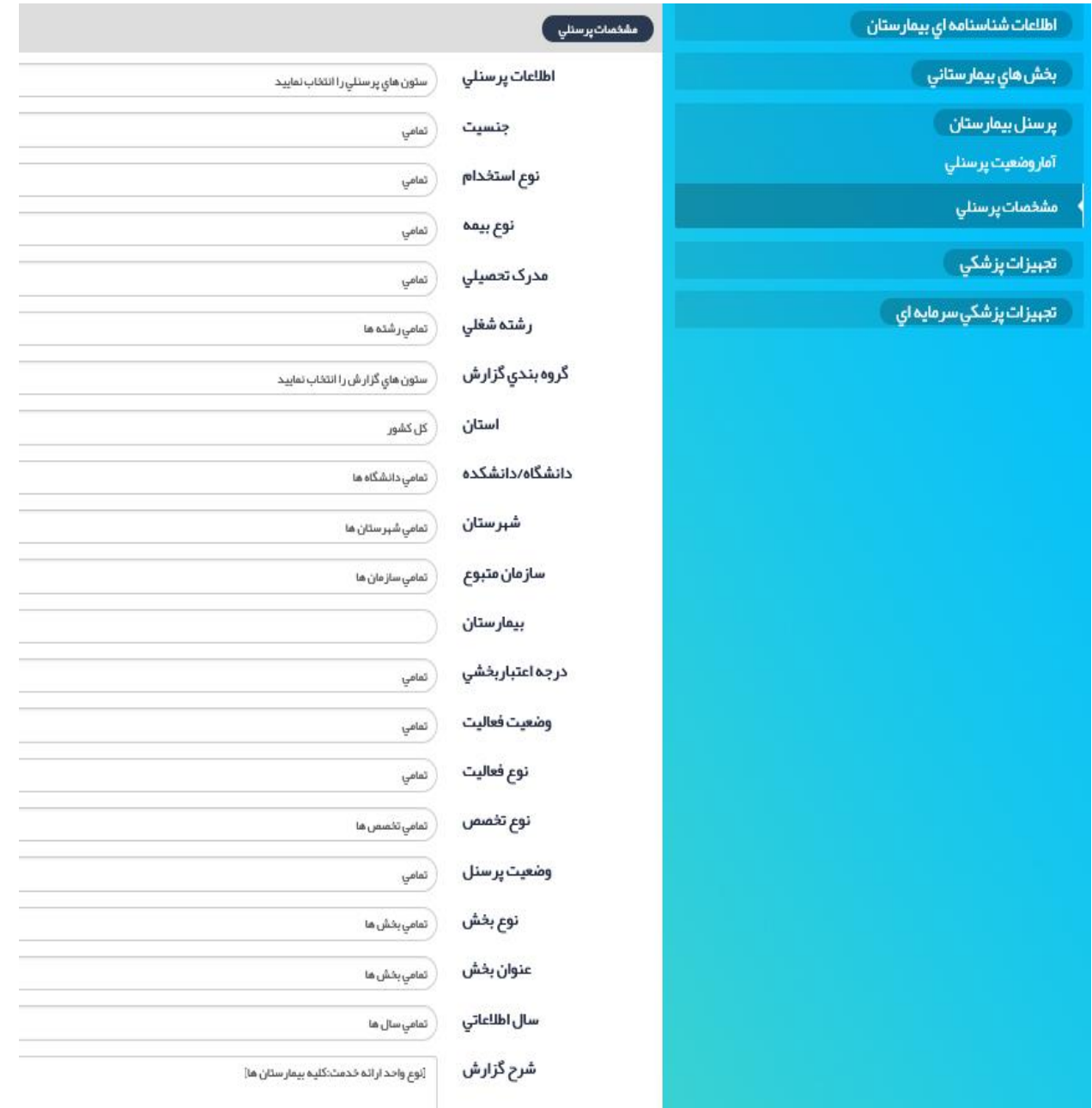

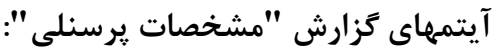

**اطالعات پرسنلی:**

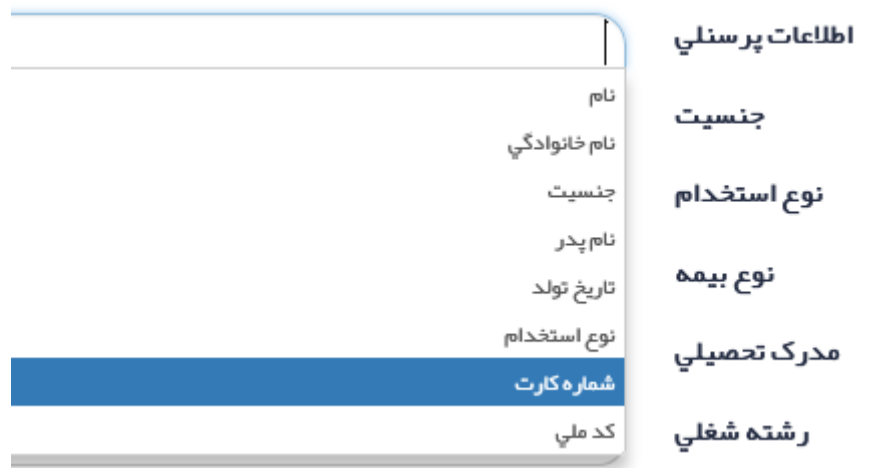

**با انتخاب آیتم اطالعات پرسنلی، کمبو باکس باال باز می شود که شامل نام، نام خانوادگی، جنسیت و ... می باشد. می توان به صورت همزمان چندین آیتم را انتخاب نمود.**

**در آیتمهای بعدی به ترتیب می توان برخی از موارد اطالعات پرسنلی را انتخاب نمود. مثال در جنسیت می توان زن یا مرد را مشخص کرد.** 

**نوع استخدام:** 

**با انتخاب آیتم نوع استخدام کمبو زیر باز می شود که شامل آموز شیار، استاد، دانشیار و ... می باشد . انتخاب چند آیتم به صورت همزمان نیز امکان پذیر است:**

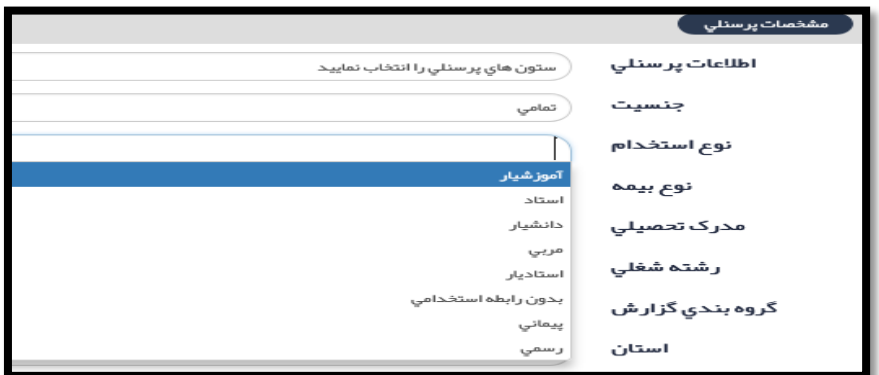

### **مدرک تحصیلی:**

**با انتخاب آیتم مدرک تحصیلی، مدرک تحصیلی قابل انتخاب می باشد:**

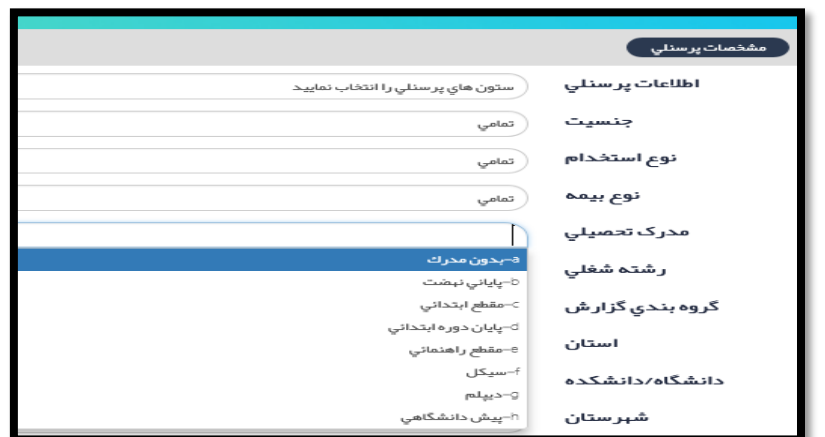

**نوع بیمه:**

**با انتخاب نوع بیمه، انواع بیمه ها قابل انتخاب می باشد.**

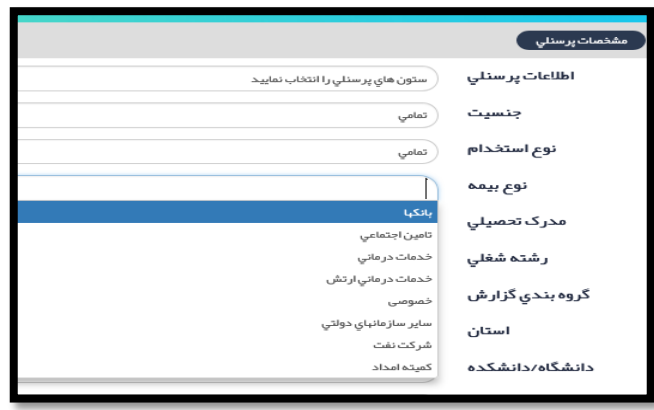

**رشته شغلی:**

**با انتخاب رشته شغلی، نوع رشته قابل انتخاب می باشد. انتخاب چند رشته به صورت همزمان نیز ممکن است.**

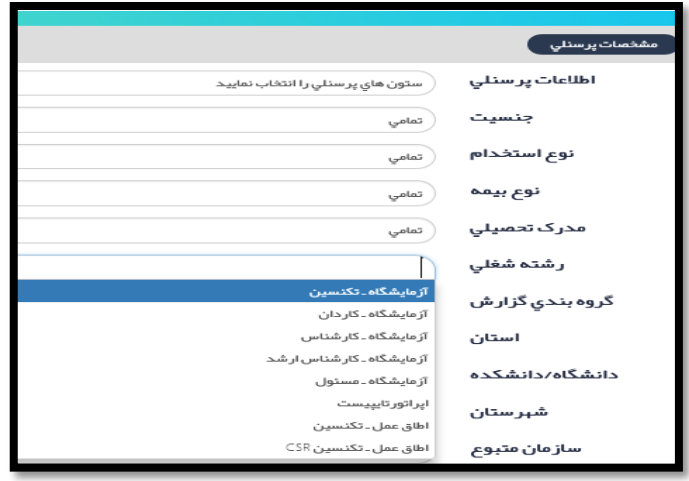

**آیتمهای بعدی مانند گروه بندی گزارش، استان، دانشکده/ دانشگاه، شهرستان، سازمان متبوع، سال اطالعاتی مثل سایر گزارشها می باشد.** 

**نمونه گزارش:**

لیست مشخصات فوق تخصصین رشته داخلی نفرولوژی (کلیه) مستقر در بیمارستانهای دانشگاه **گیالن:**

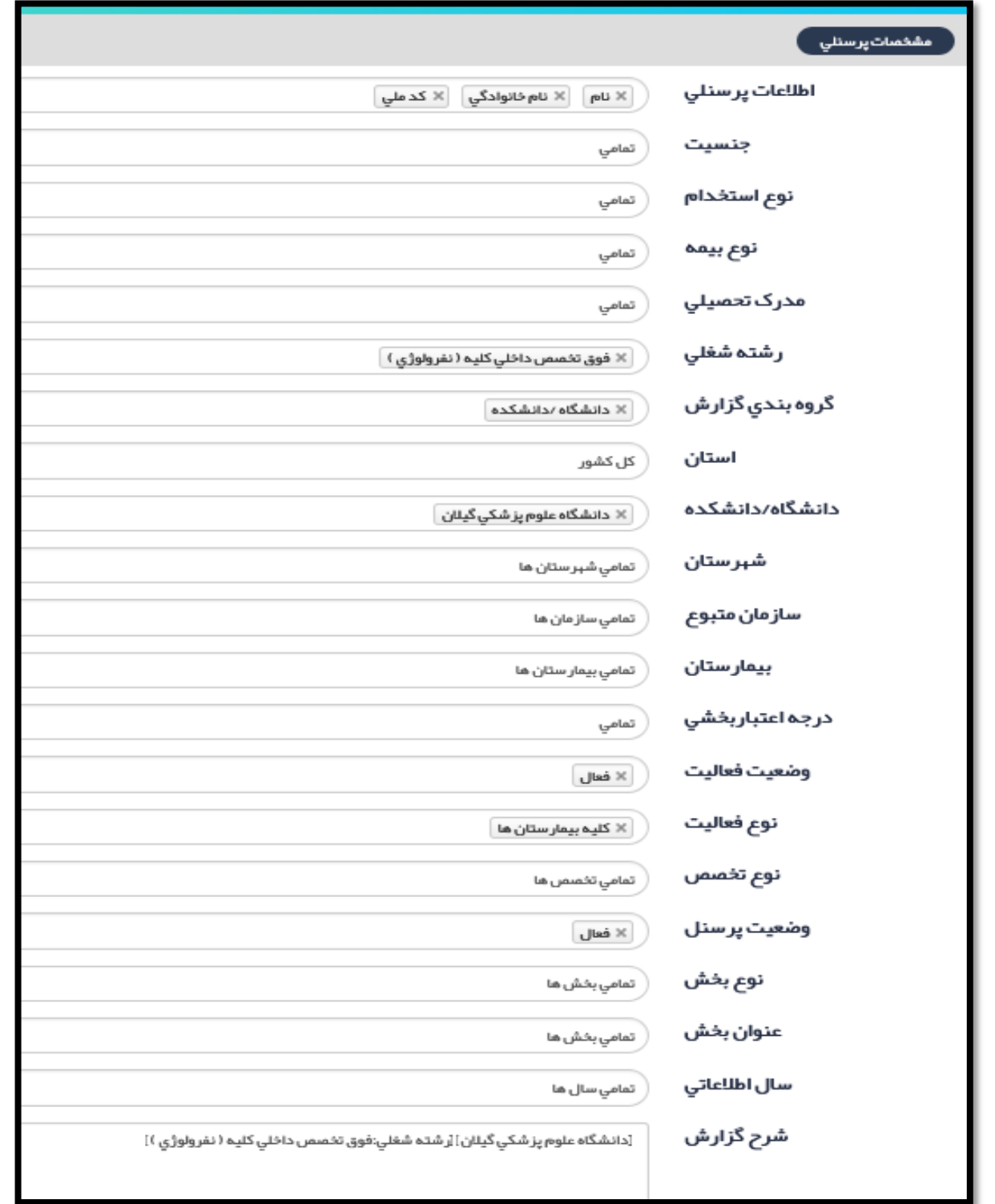

# **گزارش:**

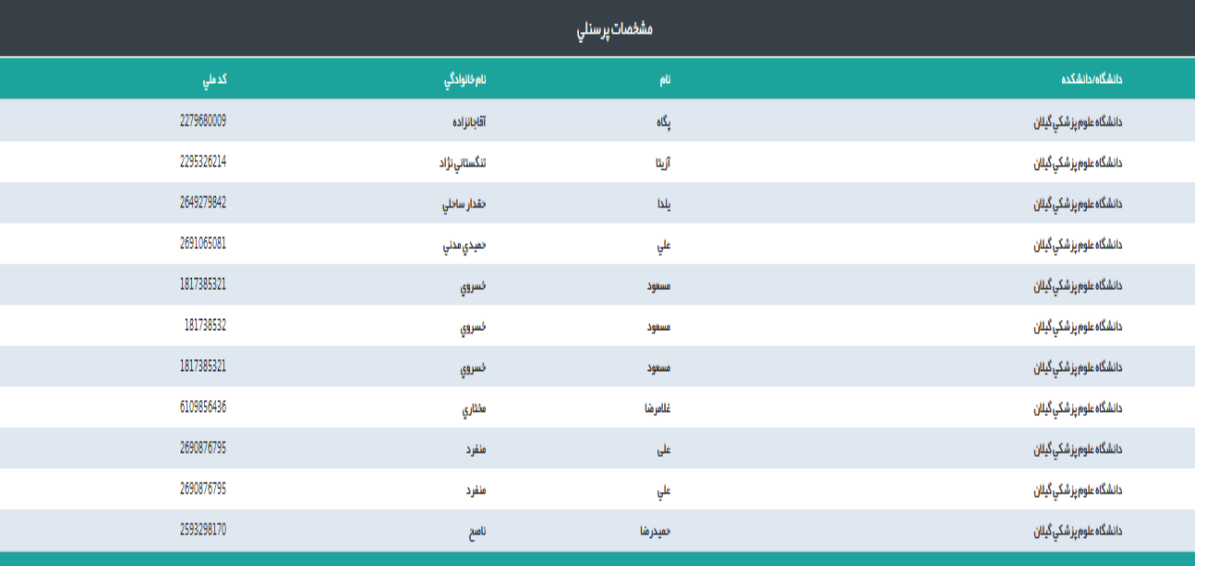

**آمار تجهیزات پزشکی: از این گزارش، آمار تعداد دستگاههای تجهیزات پزشکی، به تفکیک استان، شهرستان، دانشگاه، سازمان متبوع، عنوان بخش و نوع تجهیزات قابل استخراج است. امکانات انتخاب چندین دستگاه به صورت همزمان وجود دارد.**

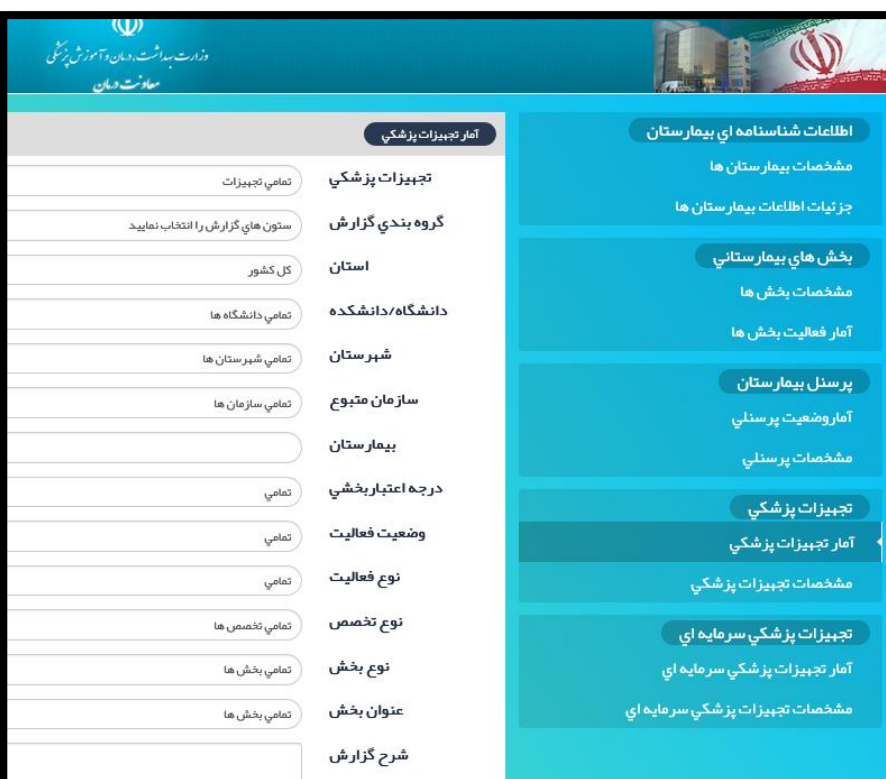

**آیتمهای گزارش "آمار تجهیزات پزشکی"**

**تجهیزات پزشکی:**

**با انتخاب آیتم** "**تجهیزات پزشکی**"**، در کمبو باکس نوع دستگاه قابل انتخاب نمودن است.**

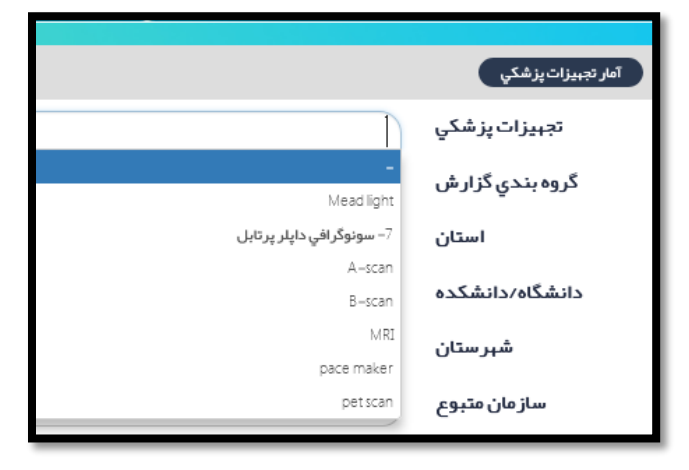

**بقیه موارد مانند سایر گزارشات می باشد.**

# **نمونه گزارش:**

**تعداد دستگاه ونتیالتور موجود در بیمارستانهای دانشگاهی دانشگاه الرستان به تفکیک بیمارستان**

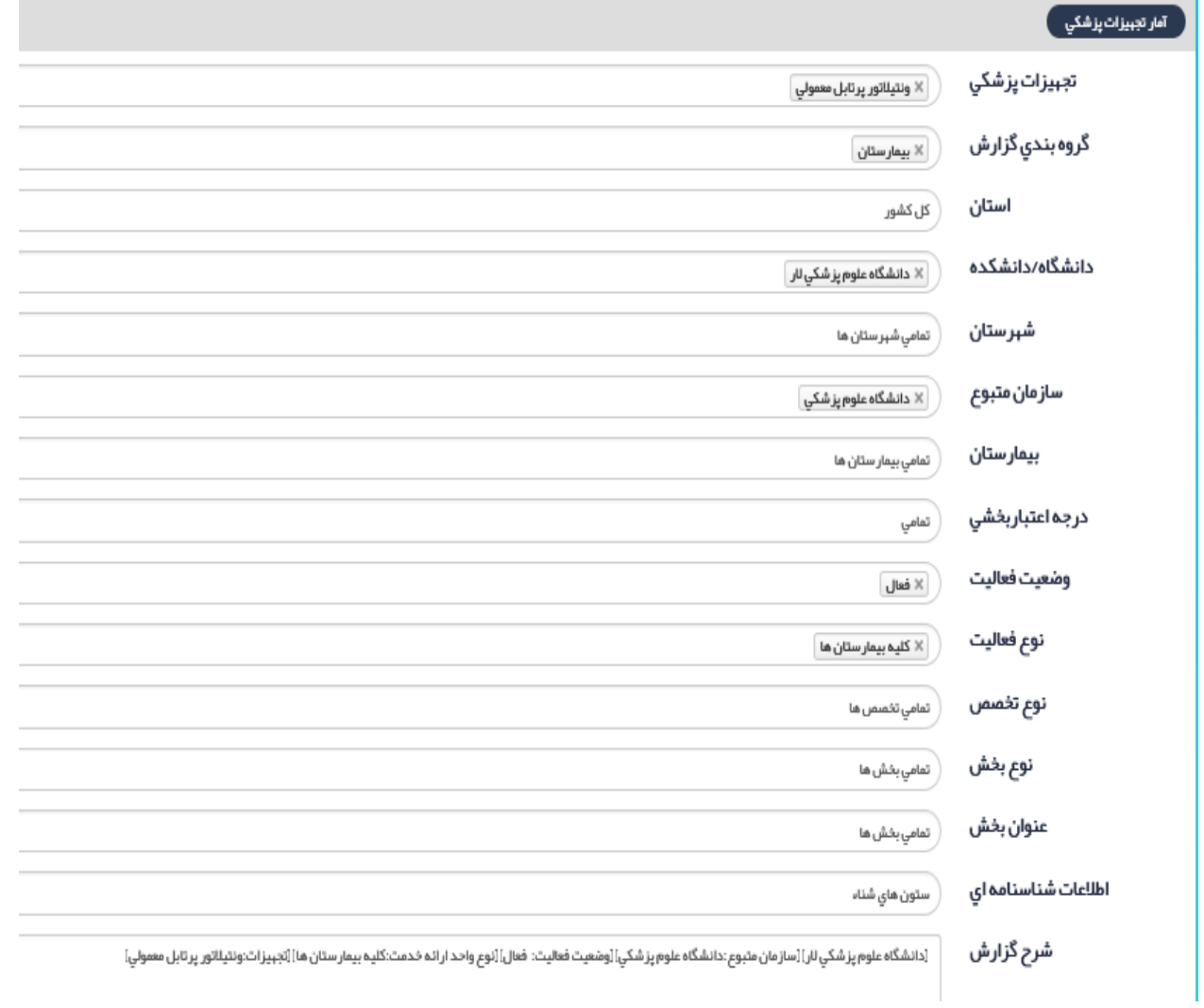

# **گزارش:**

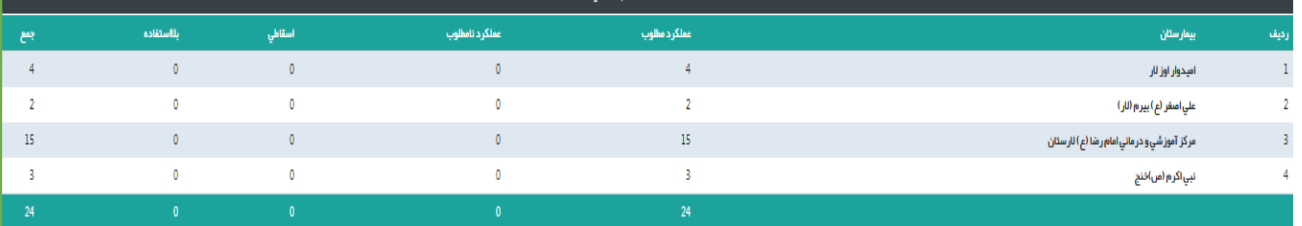

### **مشخصات تجهیزات پزشکی:**

**از این گزارش، مشخصات دستگاه ها قابل استخراج می باشد. مشخصات دستگاه شامل نوع دستگاه، عنوان دستگاه، نام مدل، سال تولید، کیفیت عملکرد و ... قابل استخراج است.**

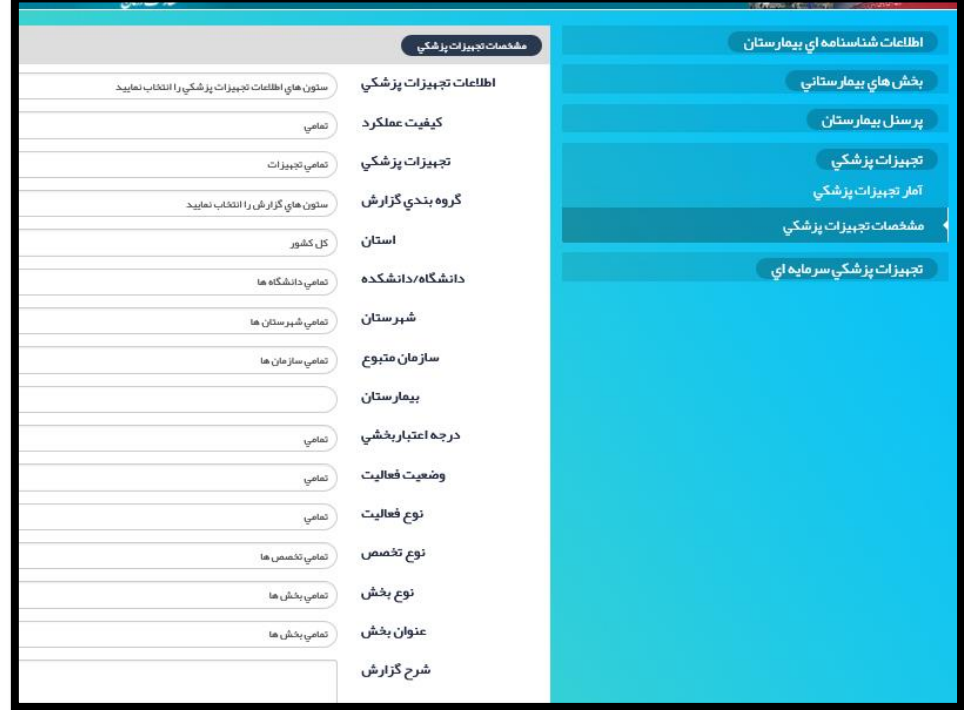

**آیتمهای گزارش "مشخصات تجهیزات پزشکی"**

**اطالعات تجهیزات پزشکی:**

**با انتخاب آیتم** "**اطالعات تجهیزات پزشکی**" **کمبوی زیر باز می شود که شامل نوع دستگاه،** 

**عنوان دستگاه، نام مدل، شماره سریال، شماره اموال، کشور تولید کننده و ... می باشد. موارد موجود در کمبو نیز به صورت همزمان قابل انتخاب می باشد.**

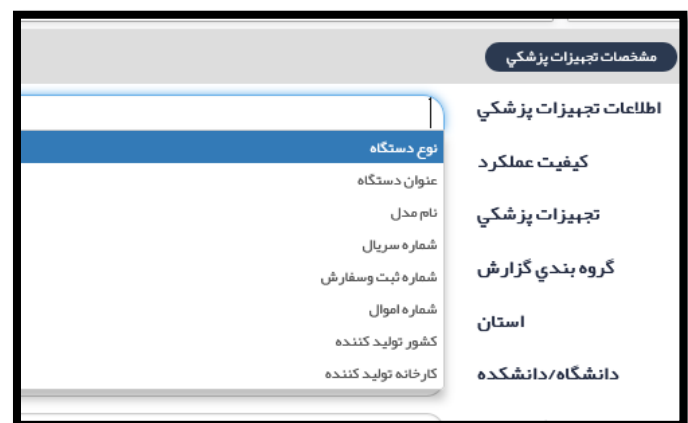

**کیفیت عملکرد:**

**با انتخاب این آیتم، کمبوی زیر باز می شود که کیفیت عملکرد دستگاه قابل انتخاب می باشد.**

مشخصات تجبيزات پزشكي

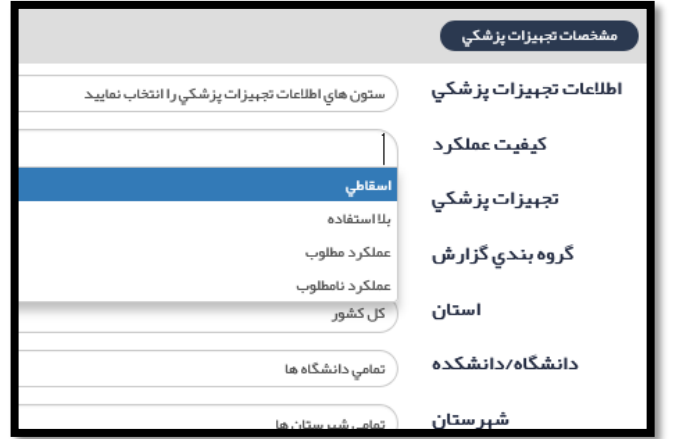

**تجهیزات پزشکی: نوع دستگاه، از داخل کمبو باکس قابل انتخاب است. بقیه آیتمها مانند گروه بندی گزارش، استان، دانشگاه و ... مانند سایر گزارشها ست.**

**نمونه گزارش: گزارش کشور تولید کننده دستگاههای ونتیالتور با عملکرد مطلوب در بیمارستانهای وابسته به وزارت بهداشت**

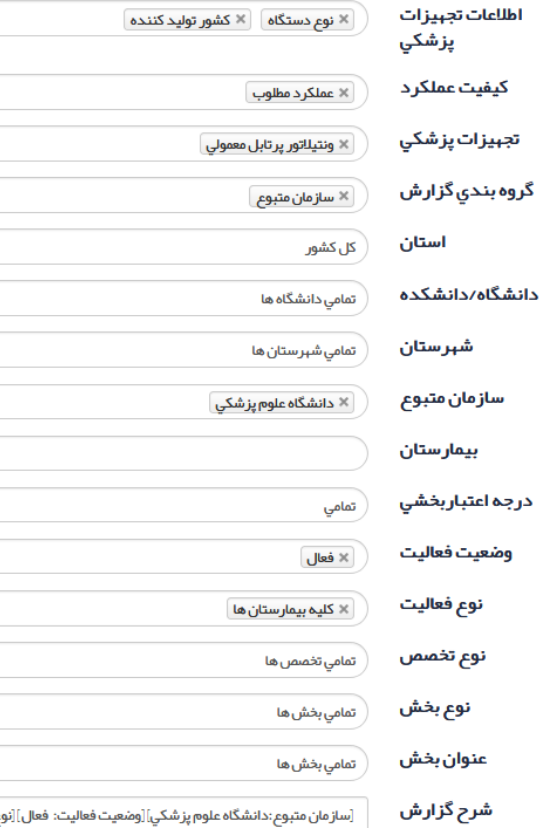

ع واحد ارائه خدمت:کلیه بیمارستان ها][ک ِ<br>[تجېيزات:ونتيلاتور پر تابل معمولي]

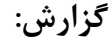

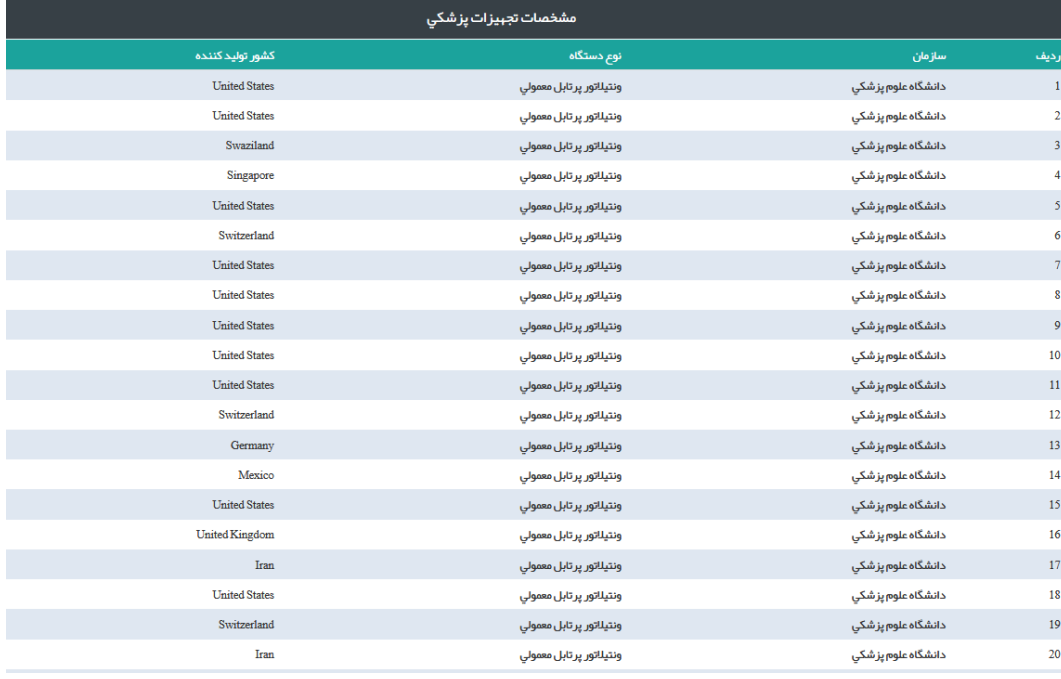

# **آمار تجهیزات سرمایه ای پزشکی:**

**از این گزارش، آمار تعداد دستگاههای تجهیزات سرمایه ای پزشکی، به تفکیک استان، شهرستان، دانشگاه، سازمان متبوع، عنوان بخش و نوع تجهیزات سرمایه ای قابل استخراج است.** 

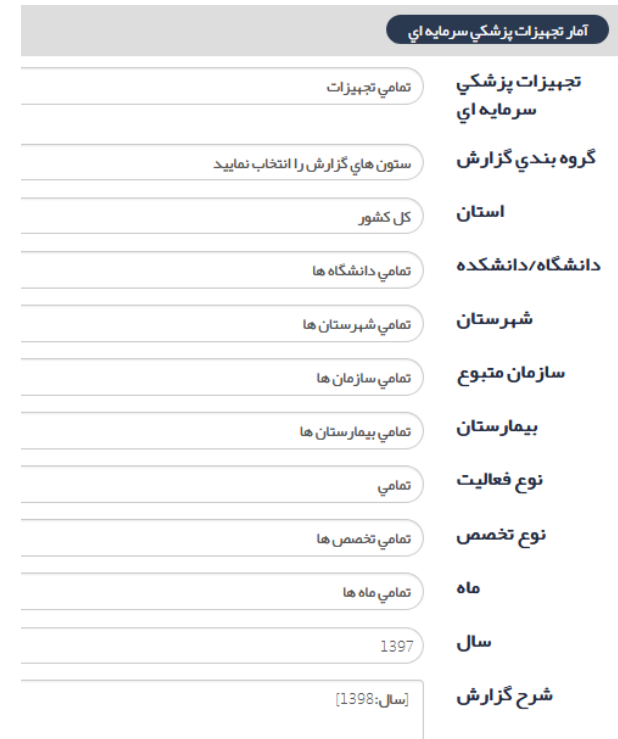

**آیتمهای گزارش "آمار تجهیزات سرمایه ای پزشکی"**

**تجهیزات سرمایه ای پزشکی:**

**نوع دستگاه از داخل کمبو قابل انتخاب است:**

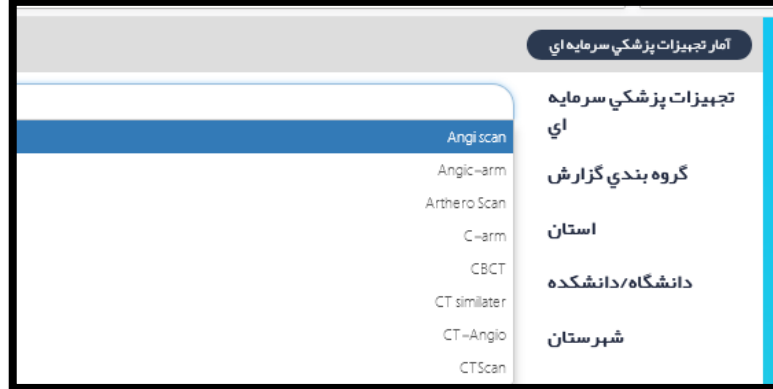

**بقیه آیتمها مانند سایر گزارشات می باشد.**

**نمونه گزارش:** آمار تجبيزات پزشكي سرمايه اي پ **تعداد دستگاه** MRI **مستقر در**  تجبيزات پزشكي  $MRI$   $\times$ سرمایه ای **بیمارستانها به تفکیک سازمان**  گروه بندي گزار ش سازمان متبوع  $\times$ **متبوع**استان ِ کل کشور ِ دانشگاه/دانشکده ِ<br>مامی دانشگاه ها **(** شبرستان تمامي شهرستان ها  $\, \rangle \,$ سازمان متبوع تمامي سازمان ها  $\hspace{.1cm}$ بيمارستان نوع فعاليت کلیه بیمارستان ها  $\times$ نوع تخصص تمامي تخصص ها  $\bigl($ ماه مامي ماه ها $\big)$ سال  $1397)$ شرح گزارش [نوع واحد ارائه خدمت:کلیه بیمار ستان ها][سال: 1397]

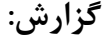

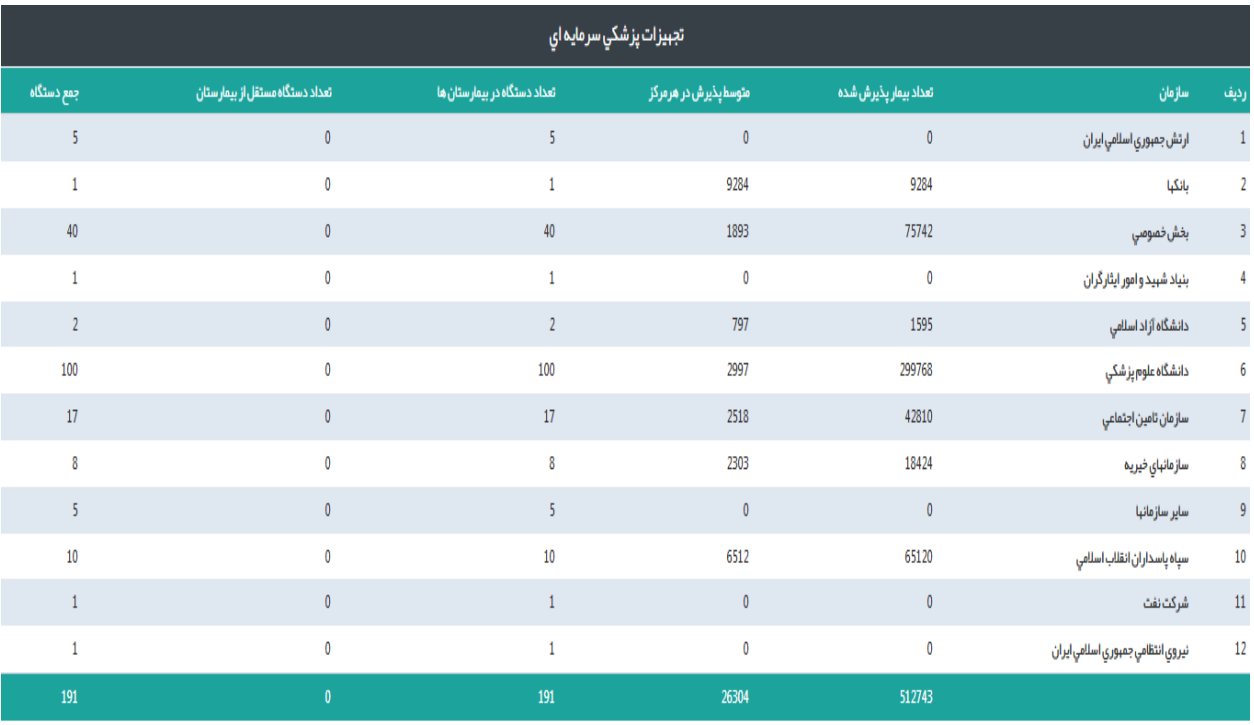

**تعداد بیمار پذیرش شده و متوسط پذیرش این گزارش، قابل استناد نمی باشد. فعالیت دستگاهها از بخش پاراکلینیک قابل استخراج است.**

# **مشخصات تجهیزات سرمایه ای پزشکی:**

**از این گزارش، مشخصات دستگاه ها قابل استخراج می باشد. مشخصات دستگاه شامل نوع دستگاه، عنوان دستگاه، نام مدل، سال تولید، کیفیت عملکرد و ... قابل استخراج است.** 

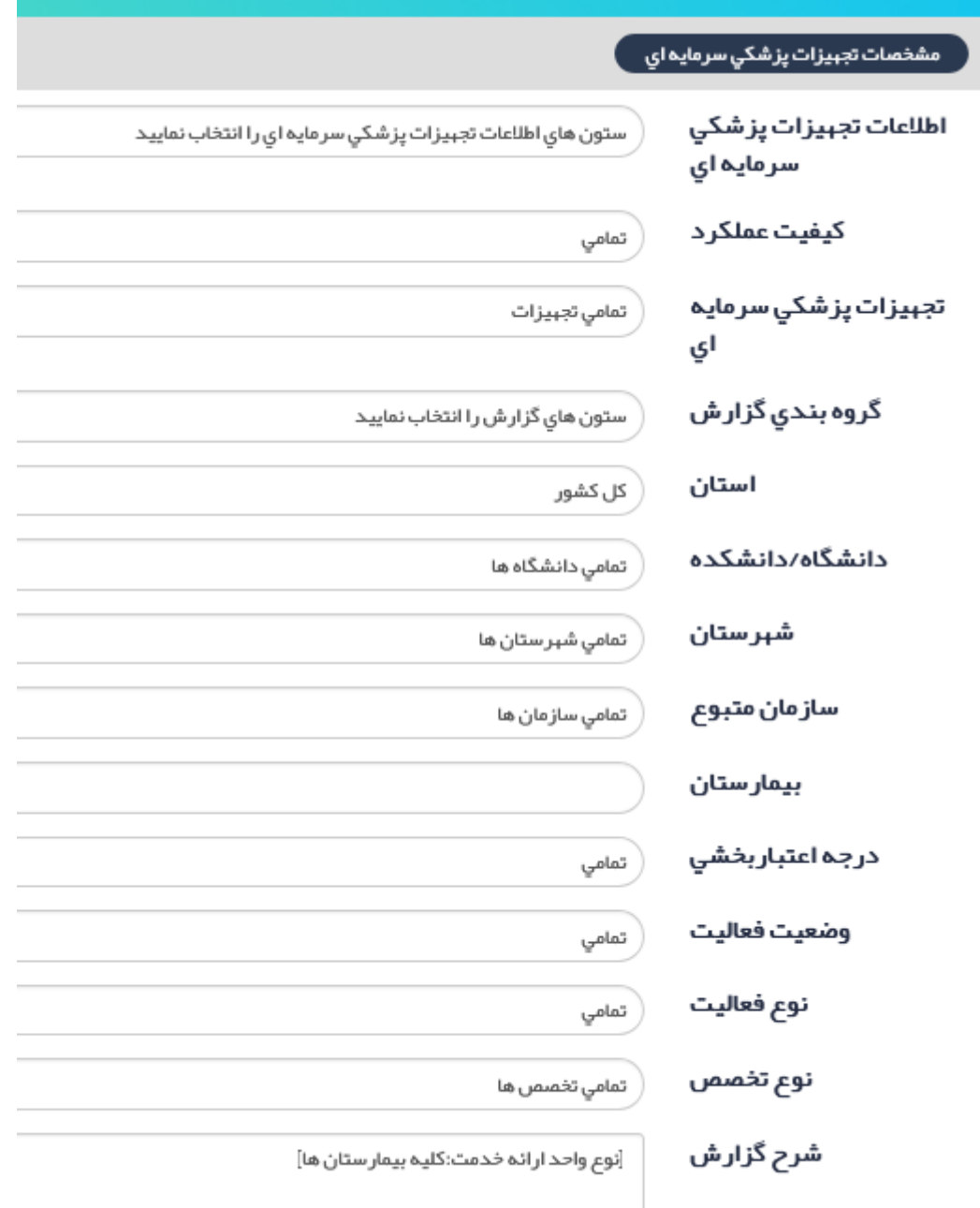

**آیتمهای گزارش "مشخصات تجهیزات سرمایه ای پزشکی"**

**اطالعات تجهیزات سرمایه ای پزشکی:**

**با انتخاب آیتم** "**اطالعات تجهیزات سرمایه ای پزشکی**" **کمبوی زیر باز می شود که شامل نوع دستگاه، عنوان دستگاه، نام مدل، شماره سریال، شماره اموال، کشور تولید کننده و ... می باشد. موارد موجود در کمبو به صورت همزمان قابل انتخاب می باشد .**

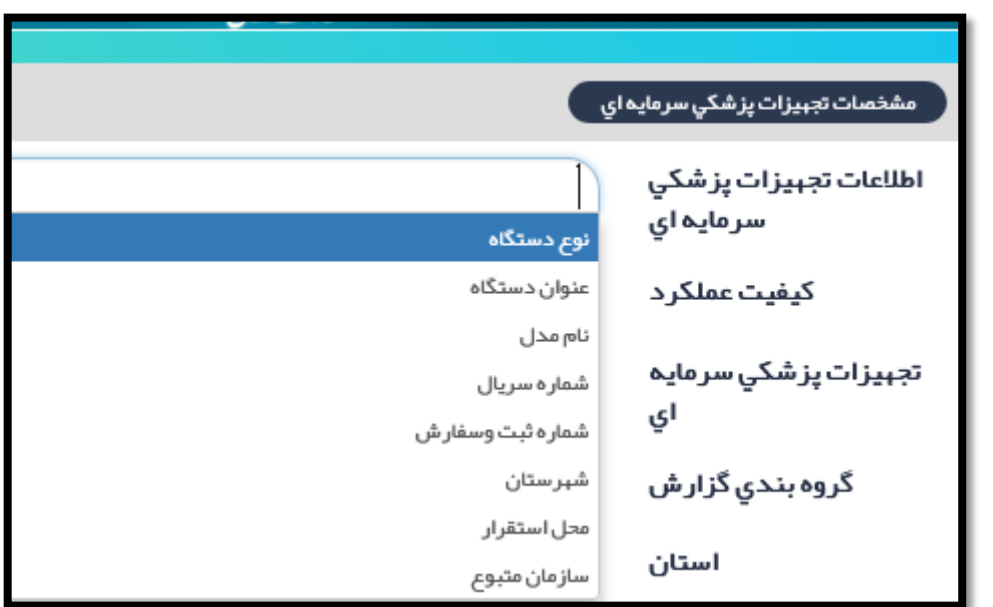

#### **کیفیت عملکرد:**

**با انتخاب این آیتم، کمبوی زیر باز می شود که کیفیت عملکرد دستگاه قابل انتخاب می باشد.**

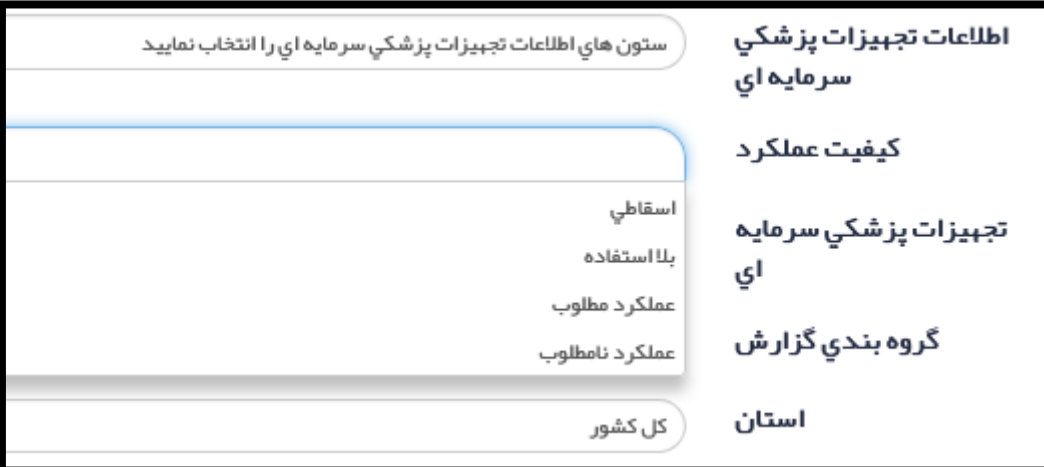

**تجهیزات سرمایه ای پزشکی: نوع دستگاه، از داخل کمبو باکس قابل انتخاب است. بقیه آیتمها مانند گروه بندی گزارش، استان، دانشگاه و ... مانند سایر گزارشها ست. نمونه گزارش:**

**تاریخ بهره برداری دستگاههای آنژیوگرافی مستقر در بیمارستانهای وابسته به دانشگاه گیالن**

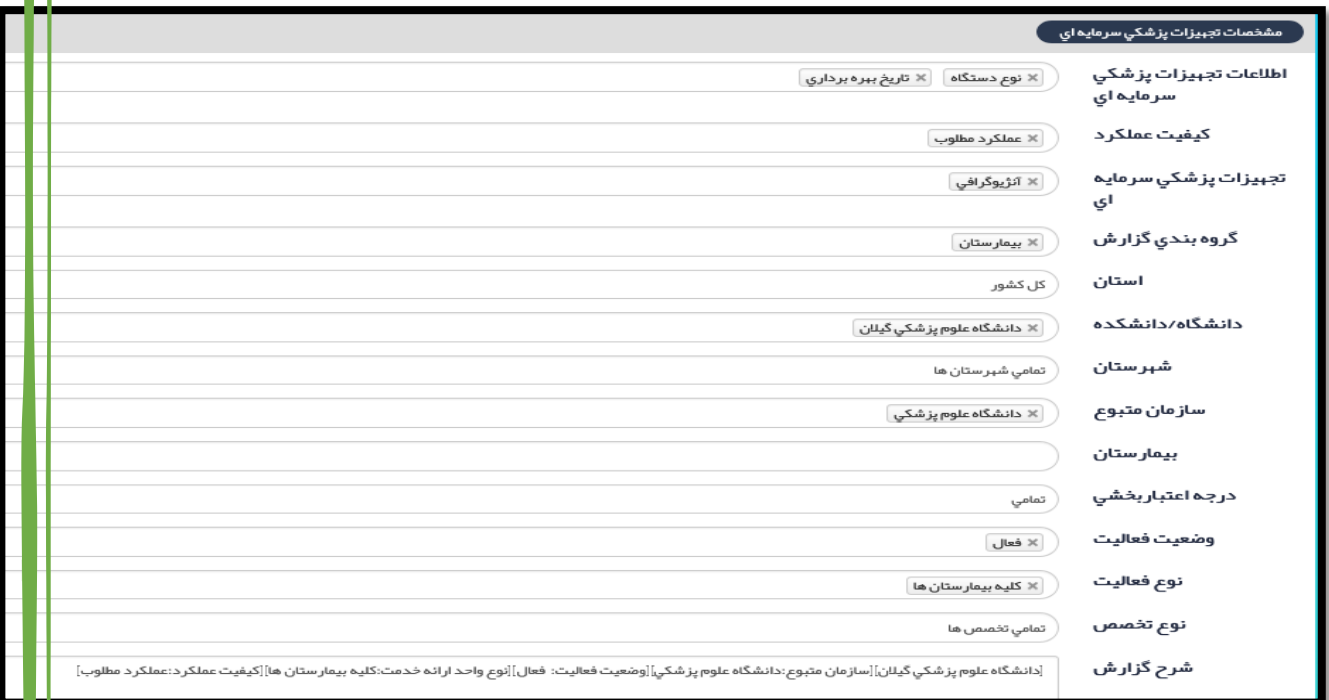

## **گزارش:**

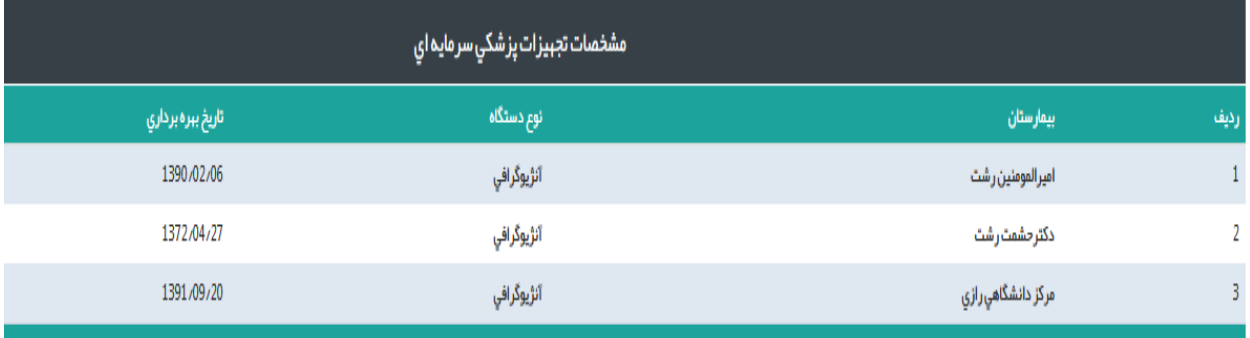

## **گزارشات شاخصها:**

وزارت بېداشت، درمان و آموزش پزشکی – ⊕  $\overline{\mathbf{y}}$ entre el.<br>1edeko erregea معاونت درمان سامائـه آواب 俗 ان ضائدة<br>ا ■ ورودي اطلاعات å اااا گزارشات گزار شات وضعیت موجود ₩ گزار شات شاخص ها شاخص های عملکردی شاخص های دستر سی به منابع شاخص های پایش گزار شات تلفیقی گزار شات داشبور دی گزار ش ساز

**با کلیک بر گزارشات شاخصها، موارد زیر نمایش داده می شود:**

#### **گزارشات شاخصها شامل:**

**-1 شاخصهای عملکردی -2 شاخصهای دسترسی به منابع -3 شاخص های پایش**

#### **شاخصهای عملکردی:**

**با کلیک بر شاخصهای عملکردی، صفحه زیر نمایش داده می شود:**

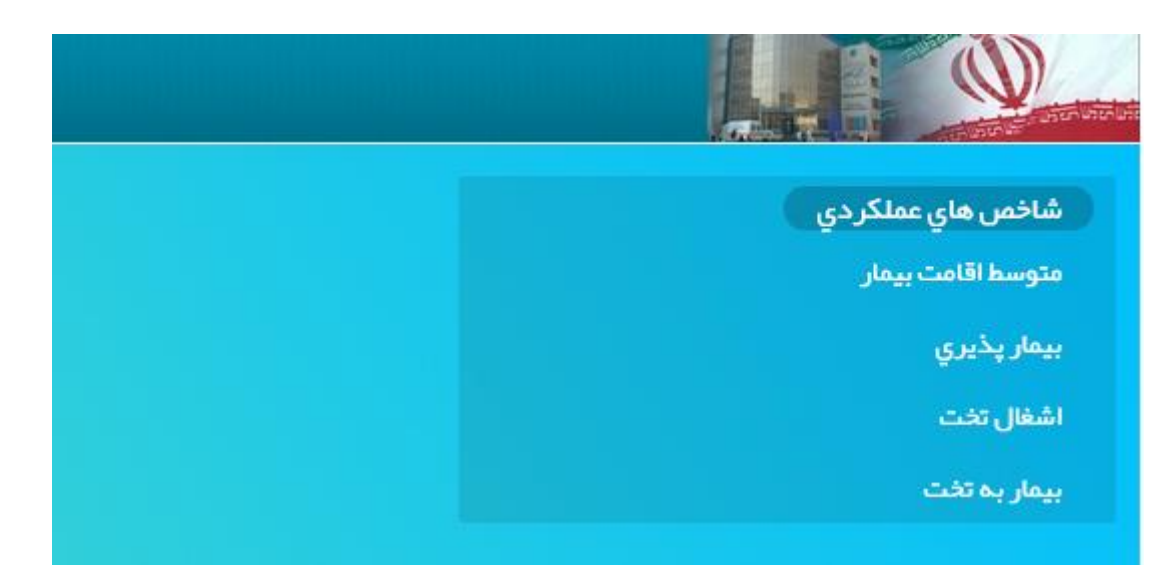

#### **متوسط اقامت بیمار:**

**این شاخص، میانگین تعداد روزهایی که بیماران در طی یک دوره زمانی در بیمارستان اقامت دارند، نشان می دهد. معموال به عنوان شاخصی جهت نشان دادن بهره وری )**efficiency **)بیمارستان می باشد. در شرایط یکسان، مدت اقامت کوتاهتر، هزینه بستری به ازاء هر ترخیص را کاهش می دهد و باعث شیفت مراقبت از خدمات بستری به سایر خدمات با هزینه کمتر می شود. در محاسبه شاخص کشوری در ایران ، کلیه بخشهای بستری مثل روانپزشکی، سوختگی لحاظ گردیده است. این شاخص به تفکیک بخشهای بستری قابل محاسبه می باشد و منعکس کننده تصمیم پزشک نیز می باشد.**

**فرمول شاخص:**

**تخت روز اشغالی در یک دوره زمانی معین تعداد بیماران بستری شده در همان دوره زمانی**

**با انتخاب آیتم** "**متوسط اقامت بیمار**"**، گزارش زیر باز می شود:**

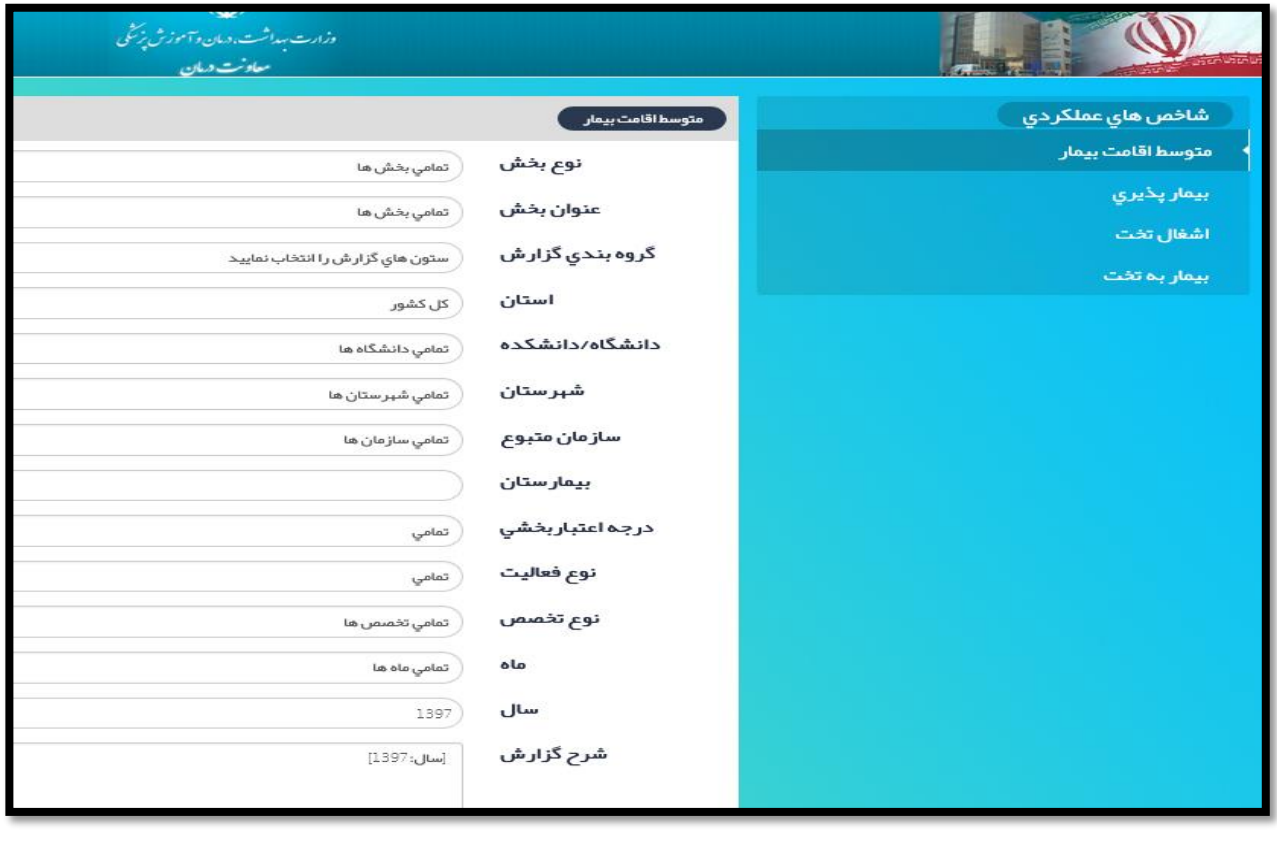

**آیتمهای گزارش "متوسط اقامت":**

**نوع بخش:**

**چون شاخصهای عملکردی فقط جهت بخشهای بستری قابل محاسبه است در آیتم** "**نوع بخش**" **فقط کمبوی بخشهای بستری آمده است. حتما باید آیتم** "**بخشهای بستری**" **انتخاب شود.**

### **عنوان بخش:**

**عنوان بخش مورد نظر را از عناوین بخشهای بستری موجود در سامانه آواب انتخاب می نماییم. بقیه آیتمها مانند سایر گزارشها می باشد. در این گزارش سال آماری نیز قابل انتخاب نمودن می باشد.**

**نمونه گزارش:**

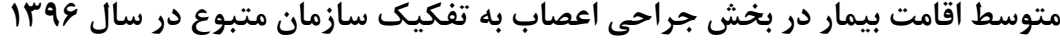

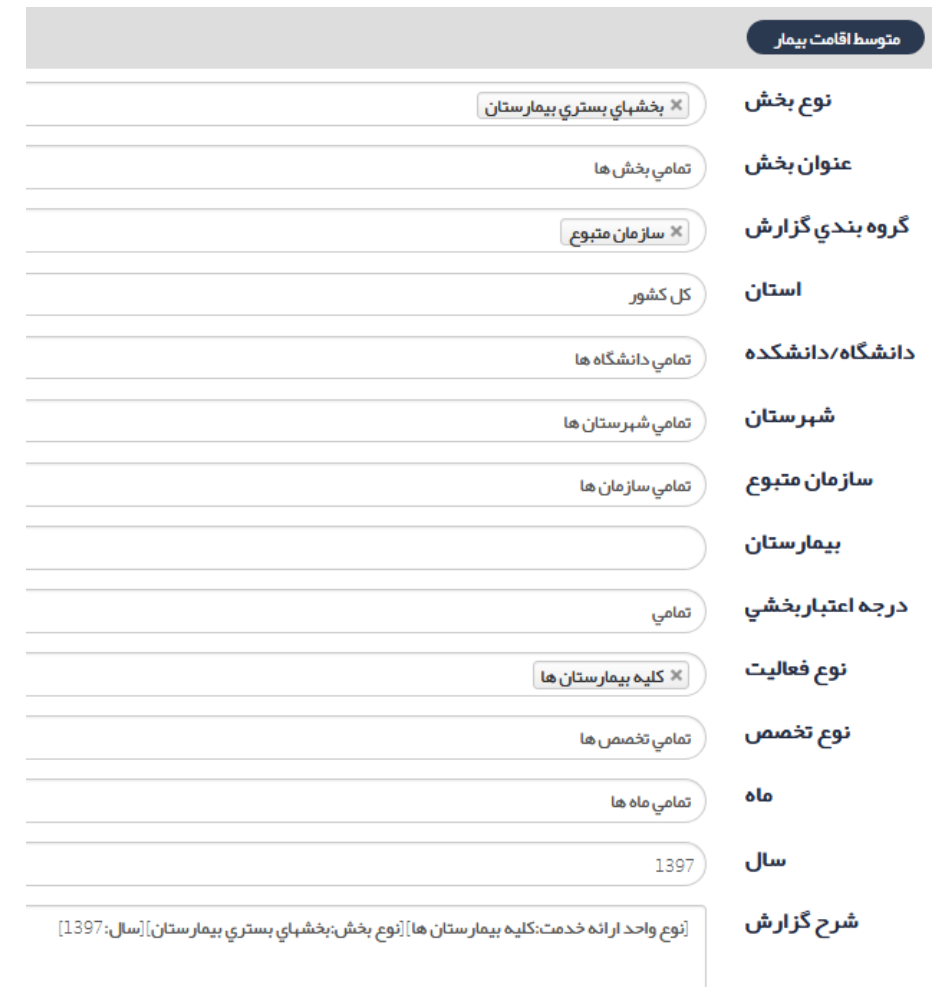

# **گزارش:**

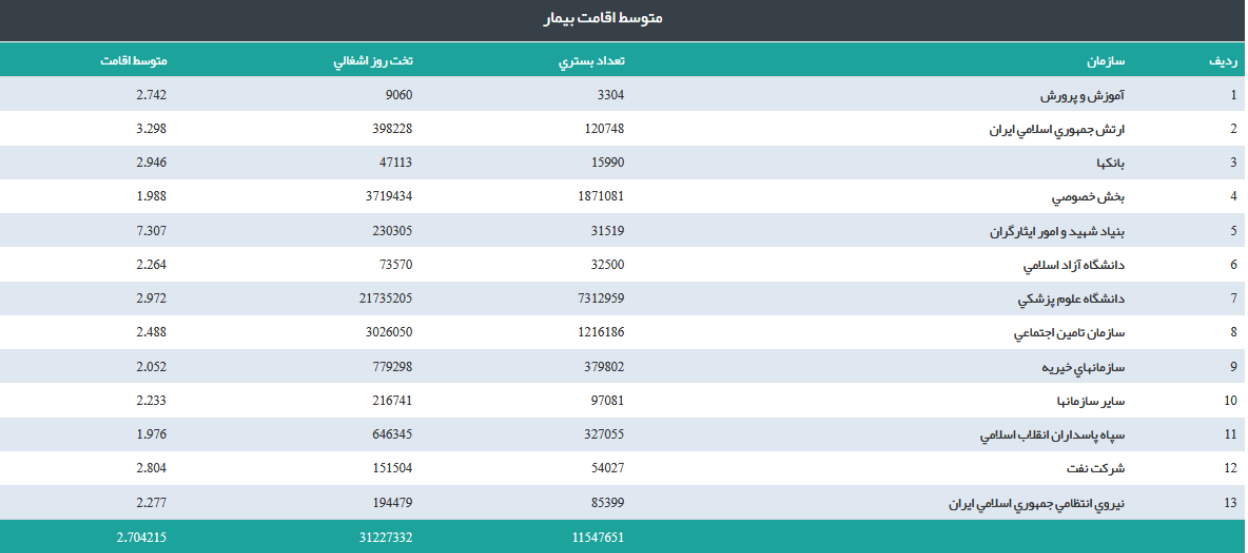

# **بیمار پذیری:**

**بیمار پذیری شامل تعداد بیمار بستری شده به ازاء هزار نفر جمعیت منطقه می باشد. این شاخص، جهت برنامه ریزی نوع خدمات تخصصی و برنامه ریزی جهت توزیع تخت و نیروی متخصص بر اساس انواع بیماران پذیرش شده در بخشهای بیمارستانی استفاده می گردد.**

### **فرمول شاخص:**

**تعداد بیماران بستری در یک منطقه در یک دوره زمانی معین جمعیت منطقه در همان دوره زمانی**  $\times 1000$ 

**با کلیک بر آیتم بیمار پذیری، گزارش زیر نمایش داده می شود.**

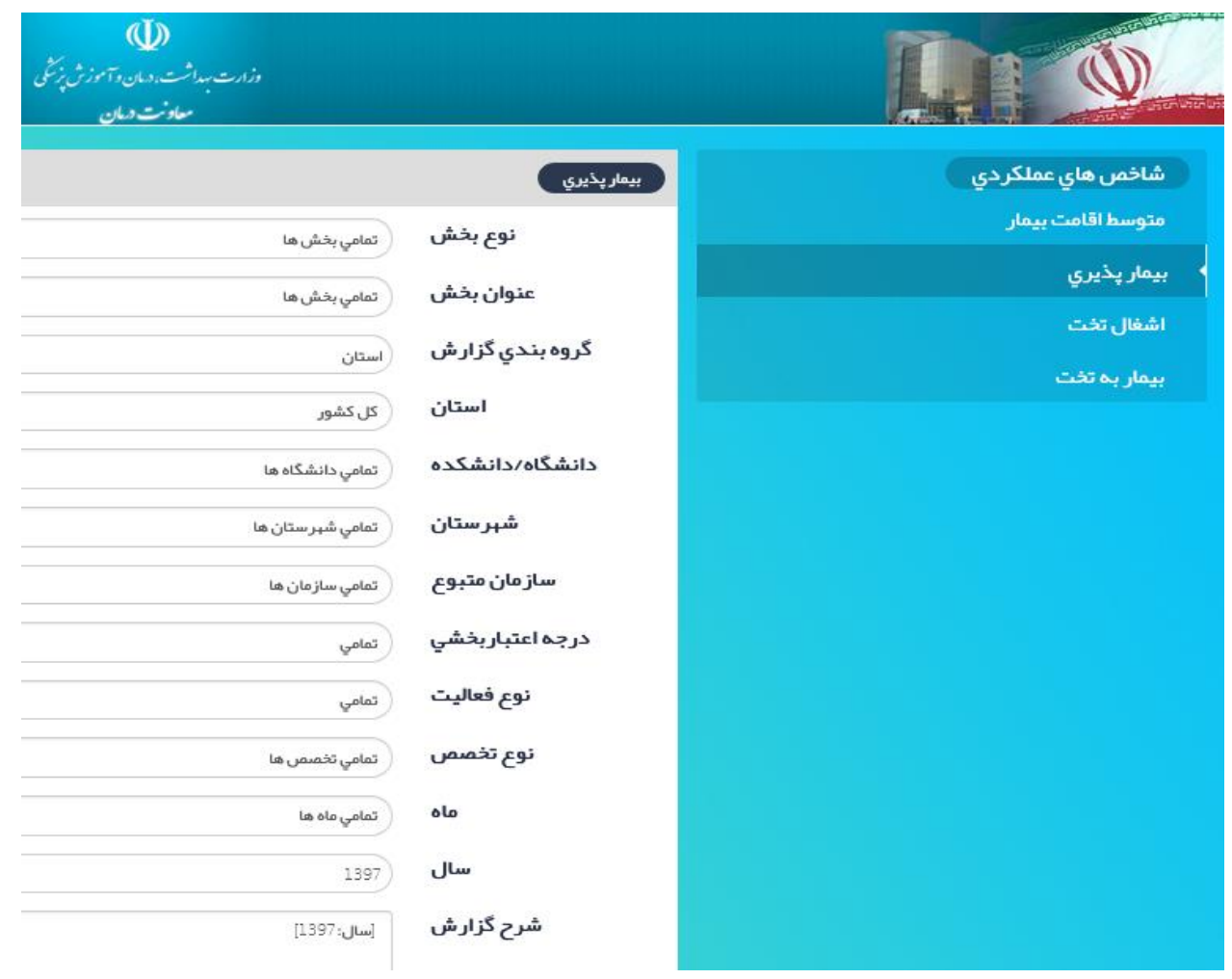

### **آیتمهای گزارش "بیمار پذیری"**

**نوع بخش:** 

**این شاخص نیز مانند شاخصهای متوسط اقامت و بیمار به تخت فقط از بخش بستری قابل گزارشگیری می باشد**

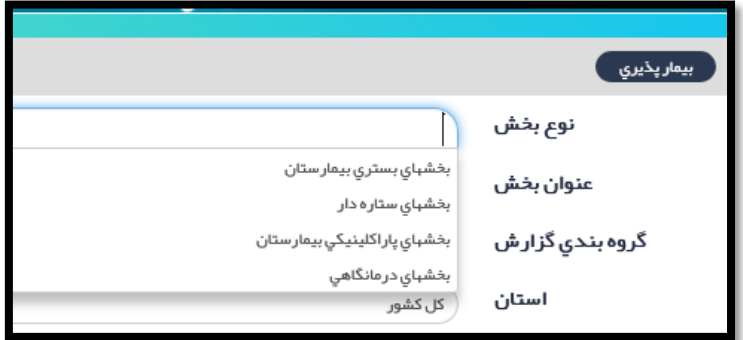

**عنوان بخش:**

**براساس نوع بخشی که انتخاب کردیم، کمبوی عنوان بخشهای مرتبط باز می شود. مثال اگر بخش بستری را انتخاب نمودیم، کمبوی مرتبط با بخشهای بستری باز می شود که عنوان بخش قابل انتخاب است.**

**گروه بندی گزارش:**

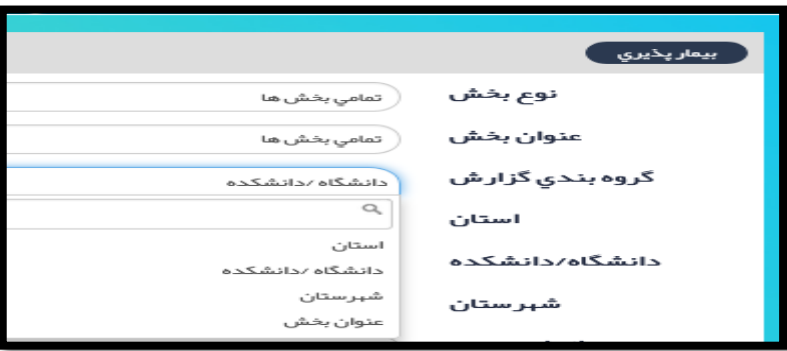

**در این گزارش امکان همزمان چند ایتم در کمبو باکس به صورت همزمان وجود ندارد. به علت دخیل بودن جمعیت در محاسبه این شاخص و مشخص نبودن و پراکندگی جمعیت تحت پوشش بیمارستان، امکان محاسبه بیمار پذیری در سطح بیمارستانی وجود ندارد.**

**بقیه آیتمهای گزارش گیری مثل متوسط اقامت می باشد.**

# **نمونه گزارش:**

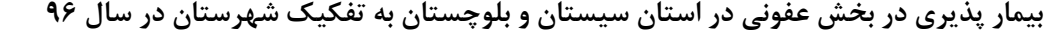

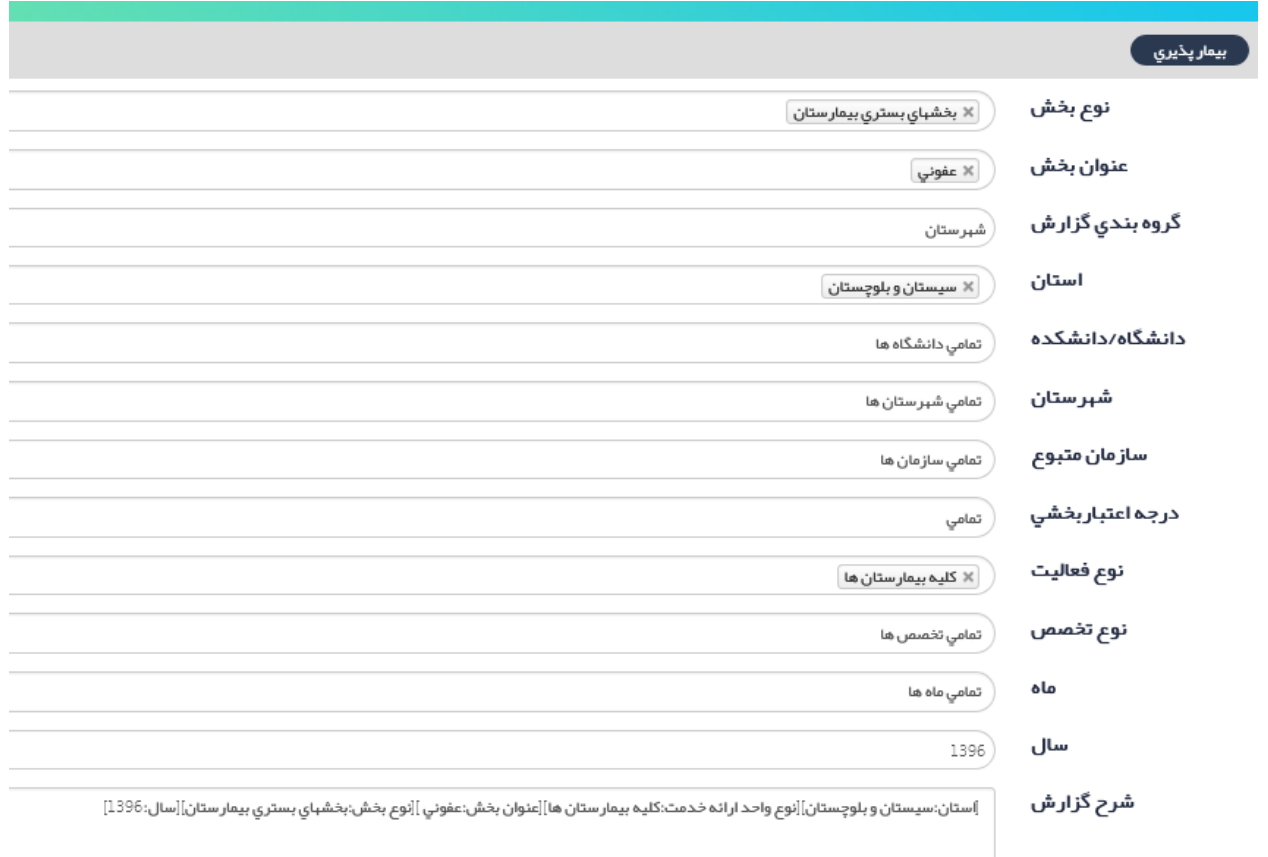

# **گزارش:**

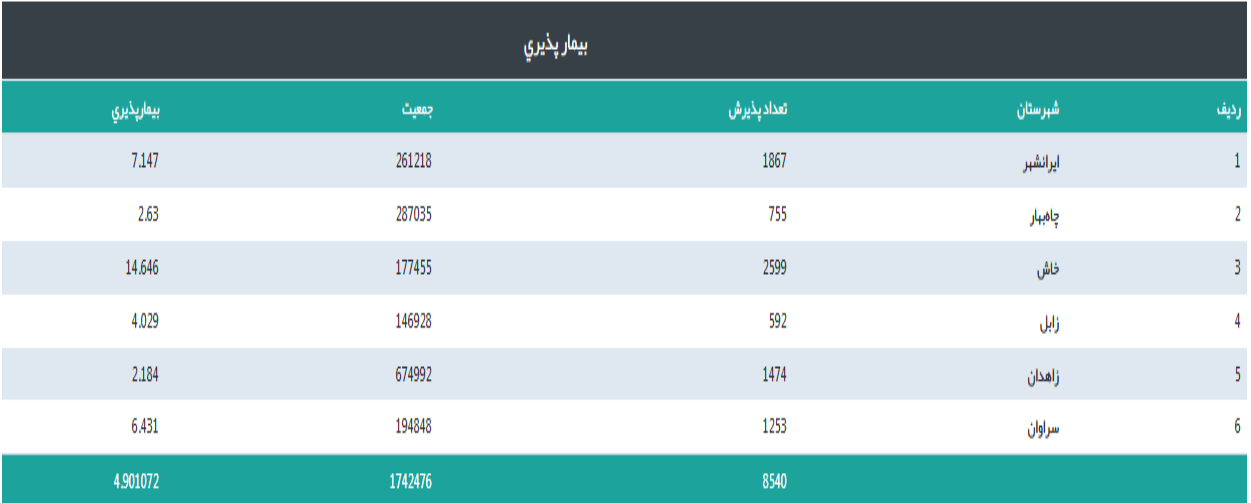

#### **اشغال تخت:**

**این شاخص، میزان تخت روز های فعال مرتبط با تختهای بستری که در طی یک دوره زمانی معین در اشغال بیماران بوده است، را نشان می دهد. از شاخصهای بهره وری )**Efficiency **)و عملکردی بیمارستان می باشد. از این شاخص جهت تفسیر منابع ارائه خدمت نیز استفاده می گردد و راهنمایی جهت برنامه ریزی و مدیریت تختهای بیمارستان می باشد. طبق نظر خبر گان، درصد اشغال باالی 85 ممکن است داللت بر کمبود تخت یا طول مدت اقامت باالی بیمار دارد. در ضریب اشغال باالی 85 باید به شاخص متوسط اقامت بیمار توجه نمود. چنانچه متوسط اقامت بیمار در محدوده نرمال کشوری باشد، مطرح کننده کمبود تخت بیمارستانی می باشد. ضریب اشغال زیر 50 درصد نیز معموال داللت بر عملکرد پایین بیمارستان دارد و نیاز به برنامه ریزی جهت ارتقا کیفیت، تخصیص منابع و یا تغییر کاربری بیمارستان مطرح می باشد.**

**فرمول شاخص:**

**تخت روز اشغالی در یک دوره زمانی معین تخت روز کل در همان دوره زمانی**  $- \times 100$ 

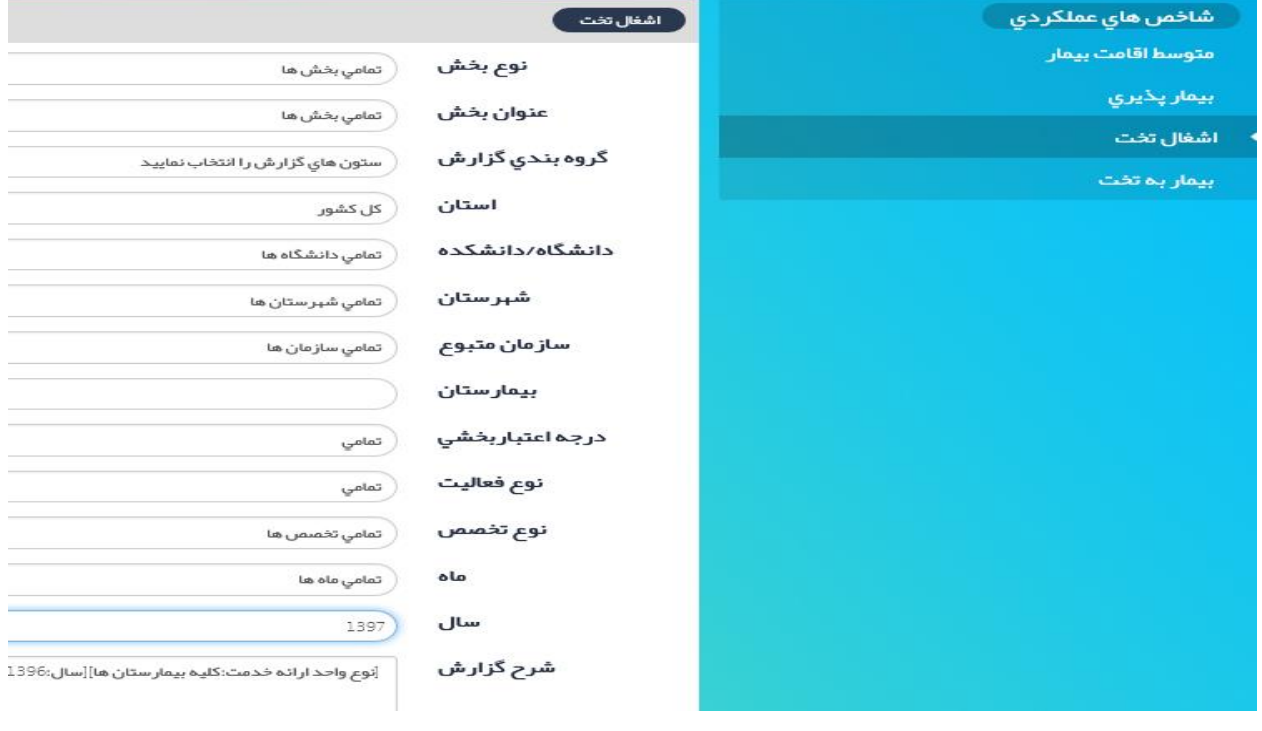

**با انتخاب آیتم** "**اشغال تخت**" **گزارش زیر نمایش داده می شود:**

**آیتمهای گزارش "اشغال تخت"**

**نوع بخش:** 

**این شاخص نیز مانند شاخصهای متوسط اقامت و بیمار به تخت فقط از بخش بستری قابل گزارشگیری می باشد**

**عنوان بخش:**

**براساس نوع بخشی که انتخاب کردیم، کمبوی عنوان بخشهای مرتبط باز می شود. مثال اگر بخش بستری را انتخاب نمودیم، کمبوی مرتبط با بخشهای بستری باز می شود که عنوان بخش قابل انتخاب است.**

**گروه بندی گزارش:**

**بر اساس استان، دانشگاه، شهرستان، بیمارستان، سازمان متبوع و نوع بخش قابل انتخاب می باشد. قابلیت انتخاب همزمان چند آیتم به صورت همزمان نیز وجود دارد.**

**بقیه آیتمها مانند سایر گزارشها می باشد.**

### **نمونه گزارش:**

**ضریب اشغال تخت در بیمارستانهای دانشگاهی )وابسته به وزارت بهداشت( تحت پوشش دانشگاه نیشابور به تفکیک بیمارستان در سال 96**

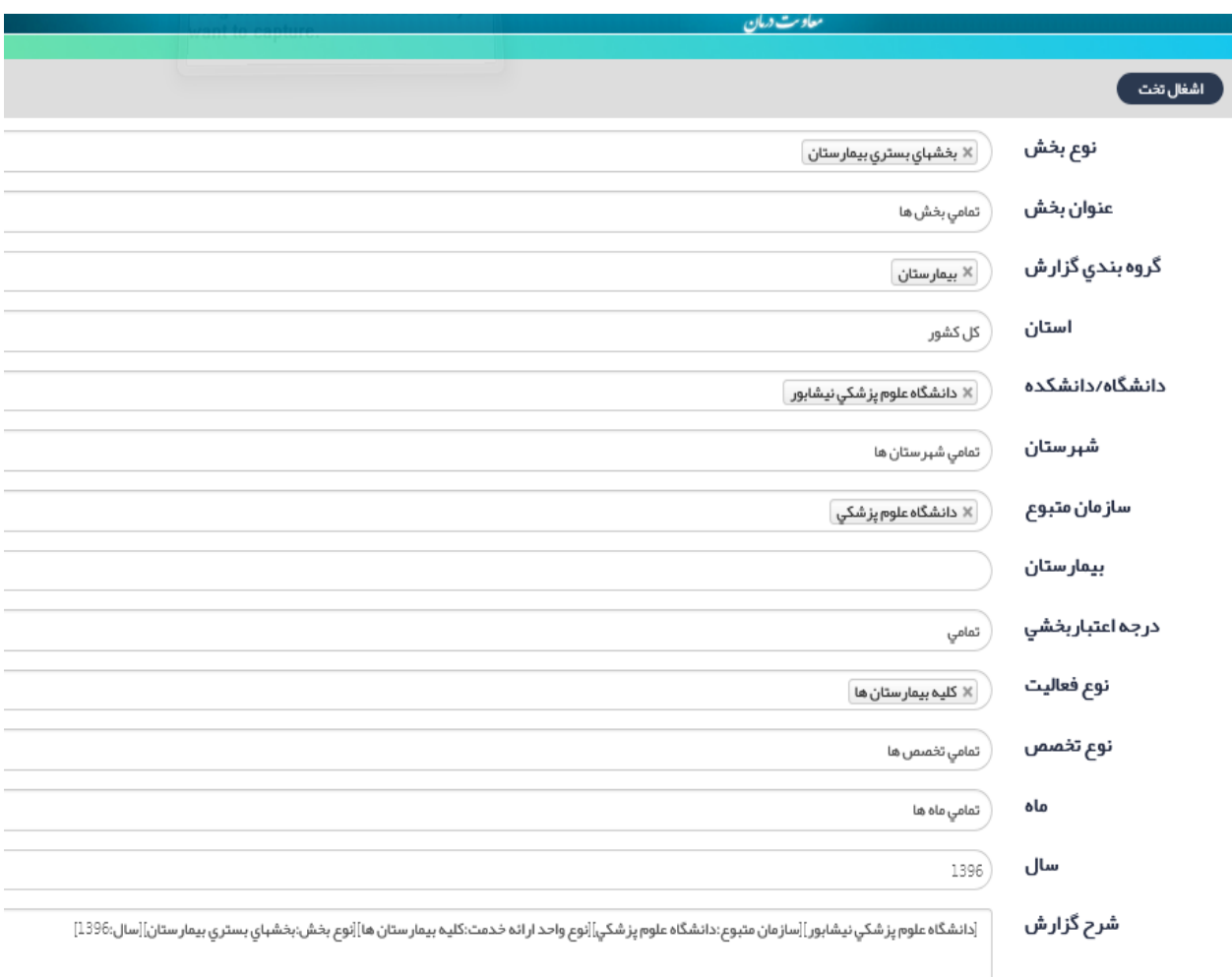

### **گزارش:**

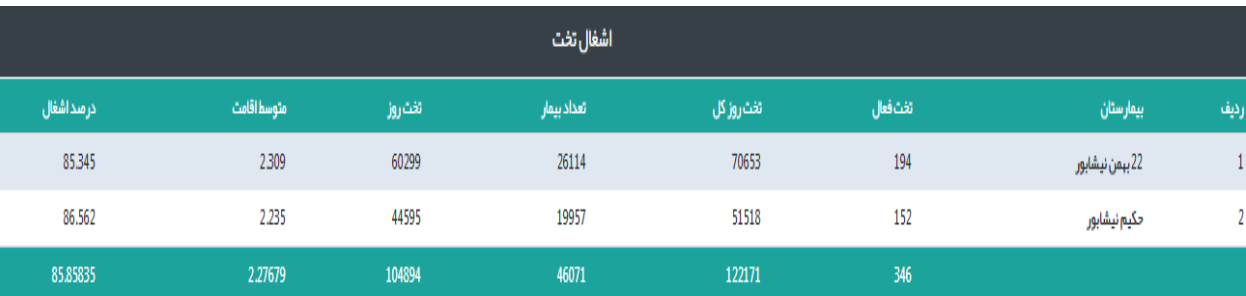

### **بیمار به تخت )گردش تخت(:**

**این شاخص، تعداد بیمار به ازاء یک تخت بیمارستانی را نشان می دهد. به عبارت دیگر، گردش تخت معادل تعداد دفعاتی است که تغییر در اشغال یک تخت در یک دوره زمانی معین داریم.**

**این شاخص، اشغال و خالی بودن تختهای بیمارستانی را نشان می دهد. توسعه خدمات بیمارستانی و بهره برداری از تخت بیمارستانی با استفاده از این شاخص در ترکیب با سایر شاخصها مشخص می گردد. این شاخص به تنهایی دارای یک ارزش مطلق نمی باشد و باید همراه با شاخصهای دیگر مثل متوسط اقامت بیمارو درصد اشغال تخت سنجیده شود ولی معموال در بیمارستانها یا بخشهایی که بیماران اقامت کوتاهتری دارند )مثل بخشهای زنان و زایمان( میزان چرخه اشغال تخت باالتر از بیمارستان هایی است که بیماران مدت اقامت بیشتری دارند. میزان آن در کشورهای توسعه یافته بین 30 تا 40 می باشد یعنی در طول یکسال هر تخت بین 30 تا 40 بار پر و خالی میشود، البته در این کشورها متوسط طول اقامت نیز بین 7 تا 10 روز میباشد.**

**فرمول شاخص:**

**تعداد بیمار بستری در یک دوره زمانی معین تخت فعال بیمارستانی در همان دوره زمانی**

**با انتخاب آیتم** "**بیمار به تخت**" **گزارش زیر نمایش داده می شود:**

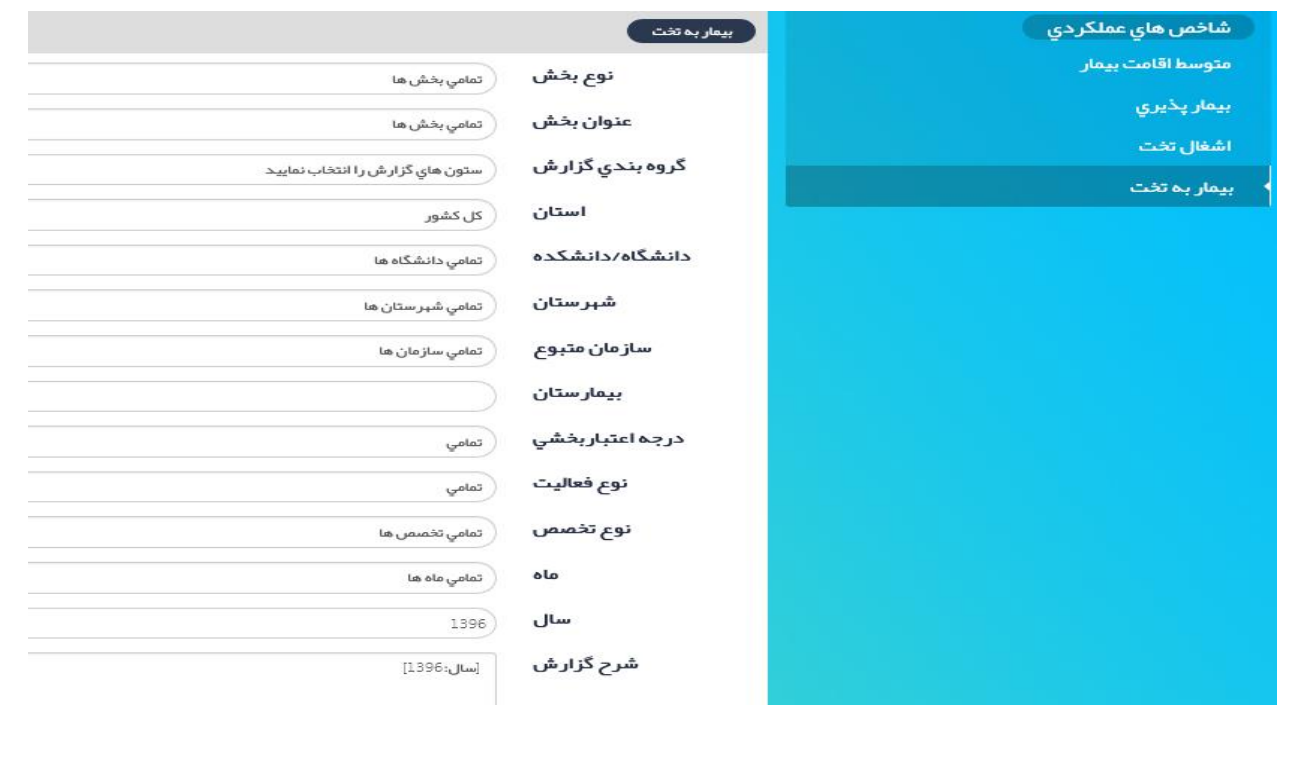

**آیتمهای گزارش "بیمار به تخت"**

**نوع بخش:**

**این شاخص نیز مانند شاخصهای متوسط اقامت و بیمار پذیری فقط از بخش بستری قابل گزارشگیری می باشد**

**عنوان بخش:**

**عنوان بخش مورد نظر را از عناوین بخشهای بستری موجود در سامانه آواب انتخاب می نماییم. بقیه آیتمها مانند سایر گزارشها می باشد. در این گزارش سال آماری نیز قابل انتخاب نمودن می باشد.**

**گروه بندی گزارش:**

**بر اساس استان، دانشگاه، شهرستان، بیمارستان، سازمان متبوع و نوع بخش قابل انتخاب می باشد. قابلیت انتخاب همزمان چند آیتم به صورت همزمان نیز وجود دارد.**

**بقیه آیتمها مانند سایر گزارشها می باشد.**

**نمونه گزارش:**

**محاسبه شاخص بیمار به تخت در بیمارستانهای دانشگاهی دانشگاه گیالن به تفکیک بیمارستان در سال 1396**

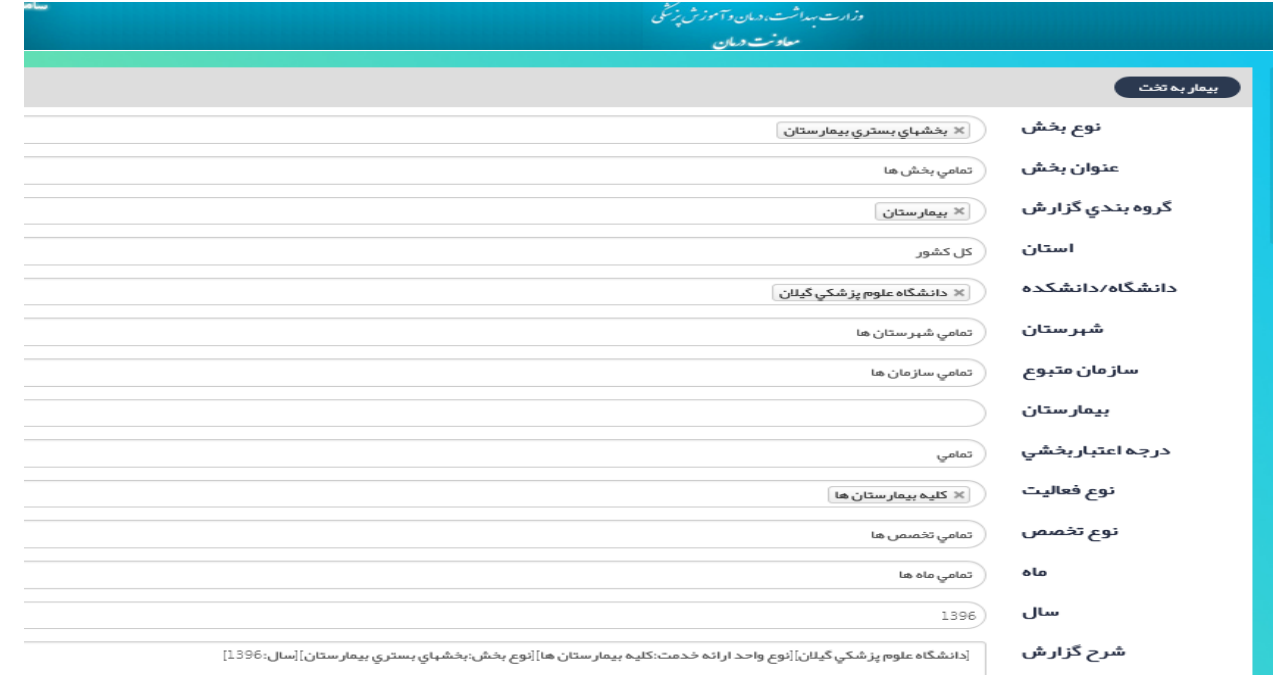

### **گزارش:**

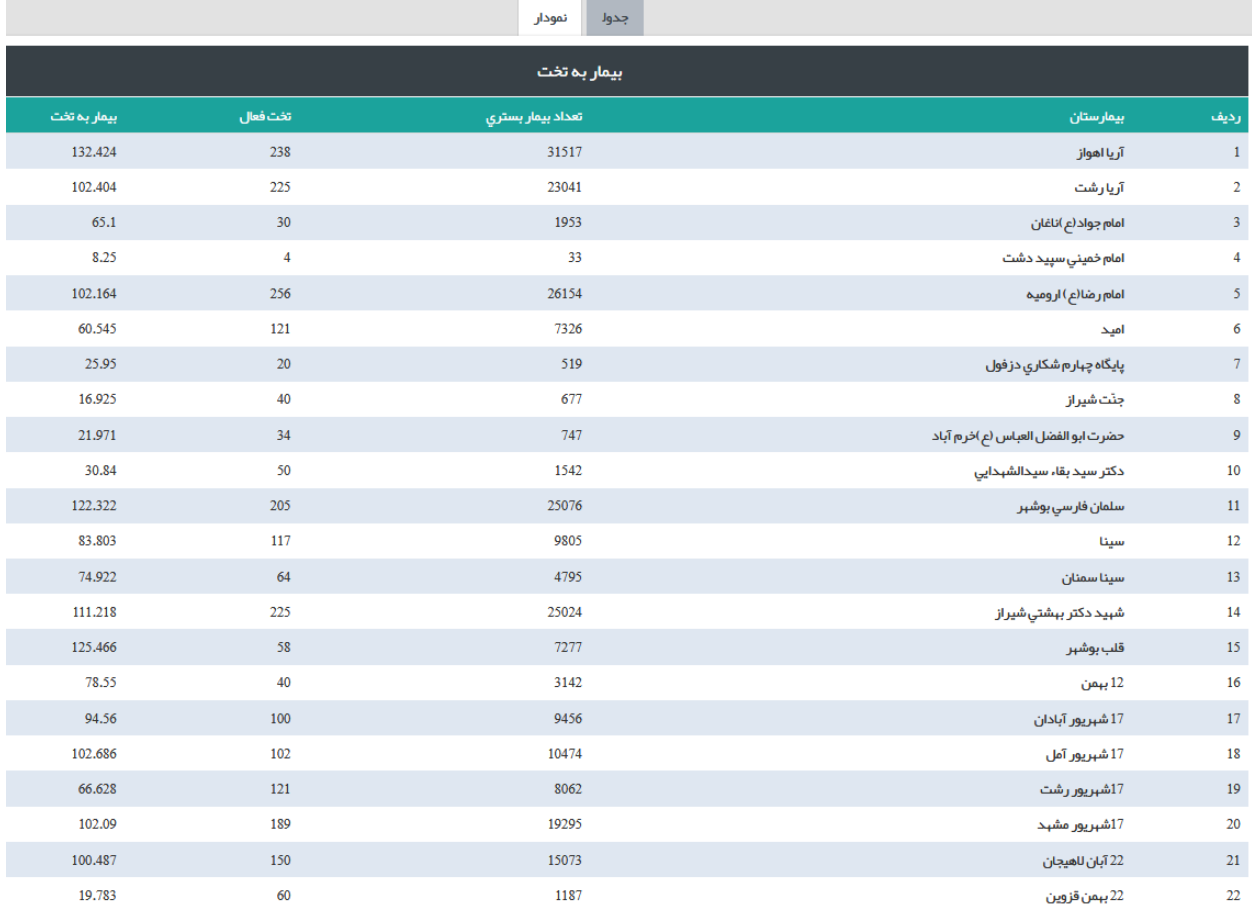

**سایر آیتمهای گزارشات در حال حاضر فعال نگردیده است و به محض فعال شدن، راهنمای آن در سامانه بار گذاری می گردد.**